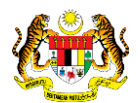

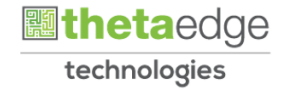

# SISTEM PERAKAUNAN AKRUAN KERAJAAN NEGERI (iSPEKS)

# USER MANUAL

# Arahan Bayaran Interim (Pengurusan Kontrak)

Untuk

 JABATAN AKAUNTAN NEGARA MALAYSIA

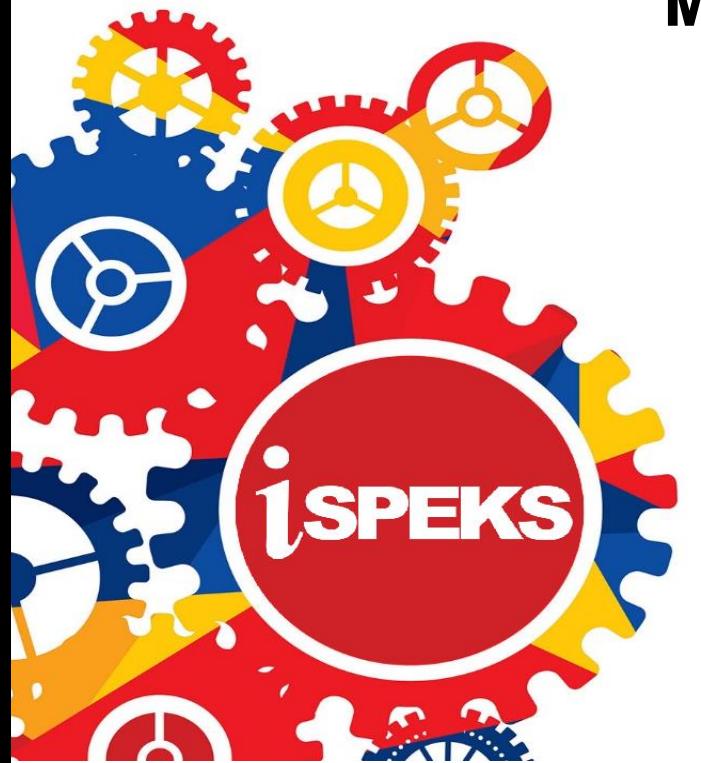

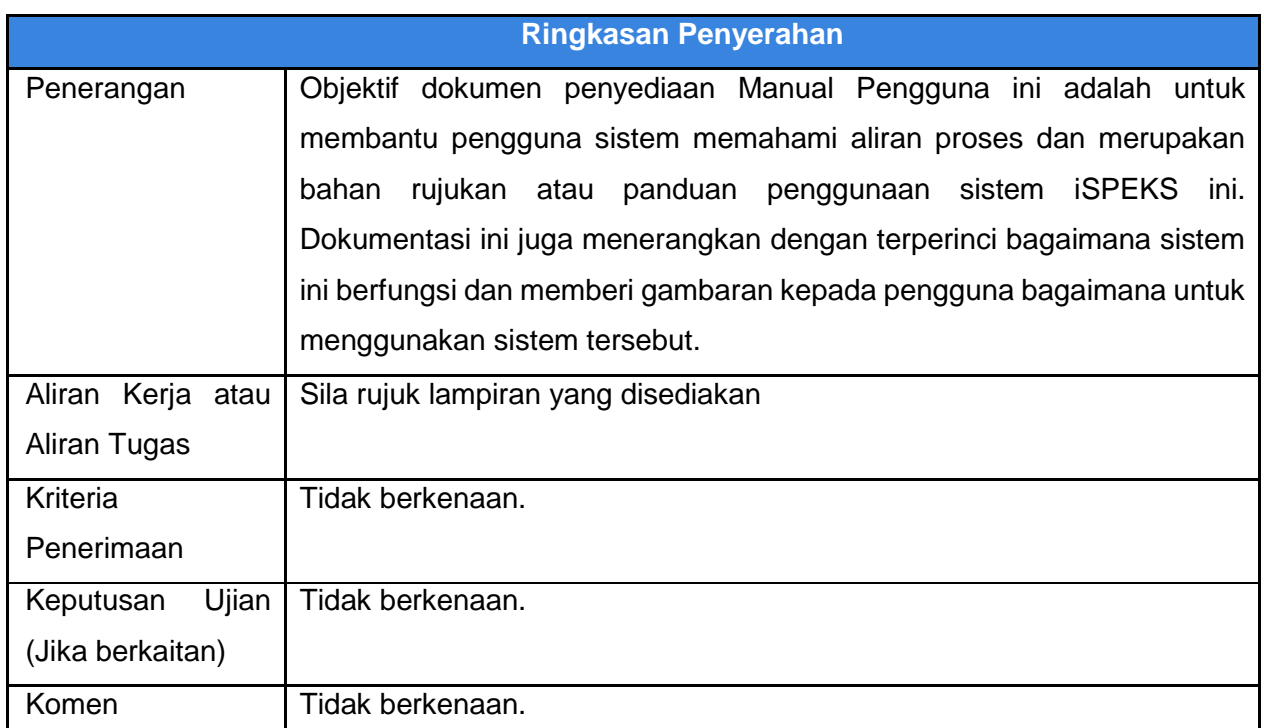

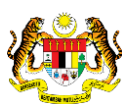

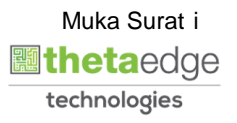

## **Pentadbiran dan Pengurusan Dokumen**

#### **Semakan Dokumen**

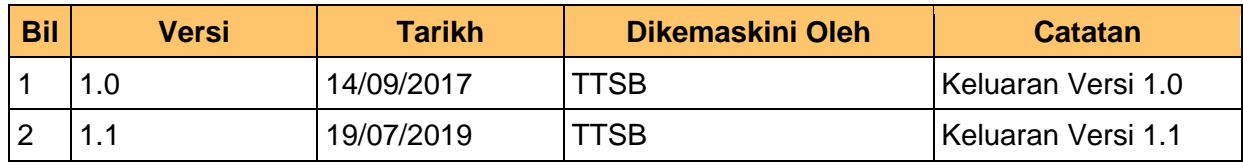

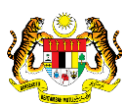

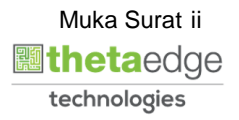

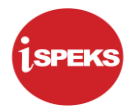

## **ISI KANDUNGAN**

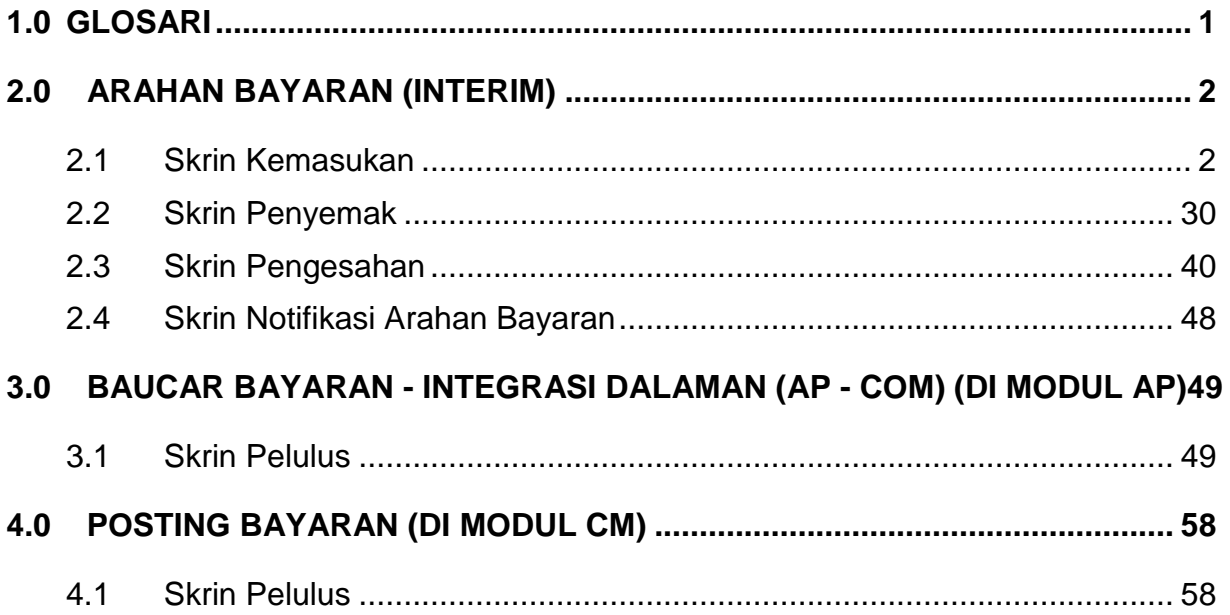

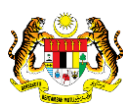

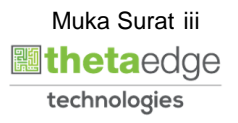

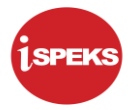

#### <span id="page-4-0"></span>**1.0 GLOSARI**

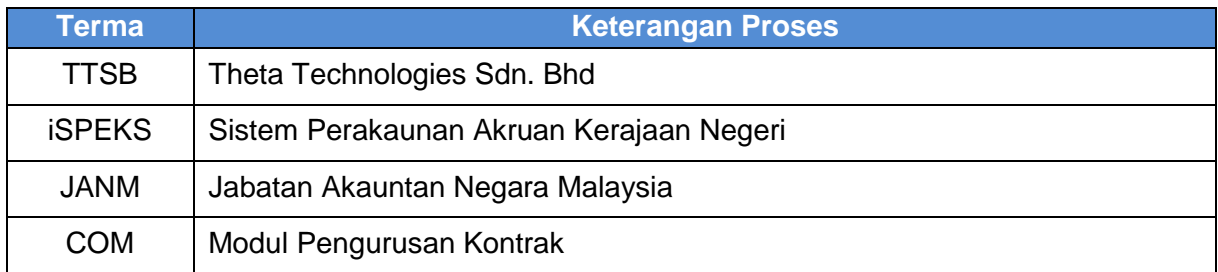

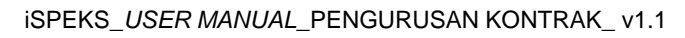

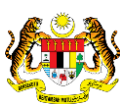

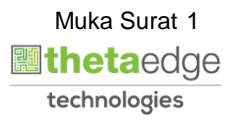

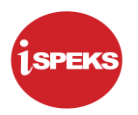

## <span id="page-5-0"></span>**2.0 ARAHAN BAYARAN (INTERIM)**

Skrin Kemasukan Arahan Bayaran membenarkan pengguna untuk membuat kemasukan transaksi yang melibatkan pembayaran berulang pada setiap bulan dengan amaun yang tetap bagi tempoh masa tertentu atau kemasukan transaksi bagi barangan/ perkhidmatan yang telah dibekalkan sebelum bayaran kepada pembekal boleh dilaksanakan di Modul Pengurusan Tunai (CM).

#### <span id="page-5-1"></span>**2.1 Skrin Kemasukan**

Kemasukan data boleh dilakukan oleh pengguna di peringkat PTJ (Penyedia) sahaja

- Kurst (E) (see Sistem Perakaunan Akruan Kerajaan Negeri (ISPEKS) Perbendaharaan Negeri Perak  $(x.2.1.25)$ ∩ Log Masuk 1223344556 fan, sila klik Di
- **1.** Skrin **Log Masuk** dipaparkan.

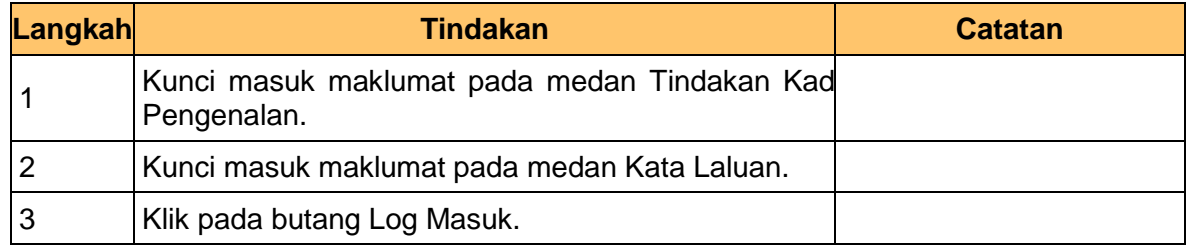

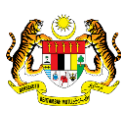

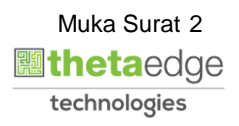

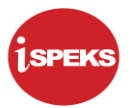

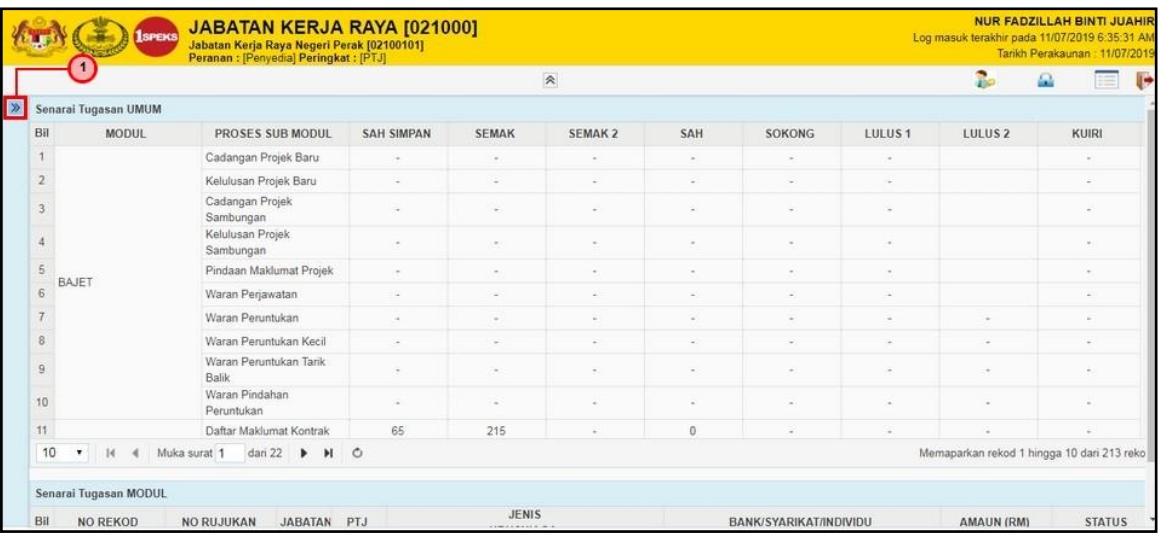

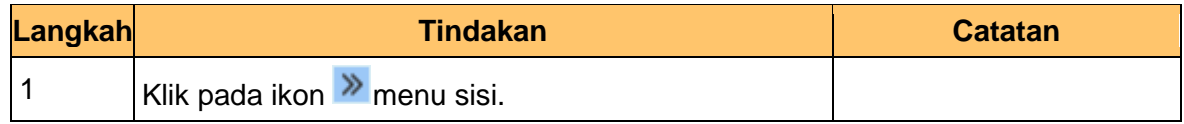

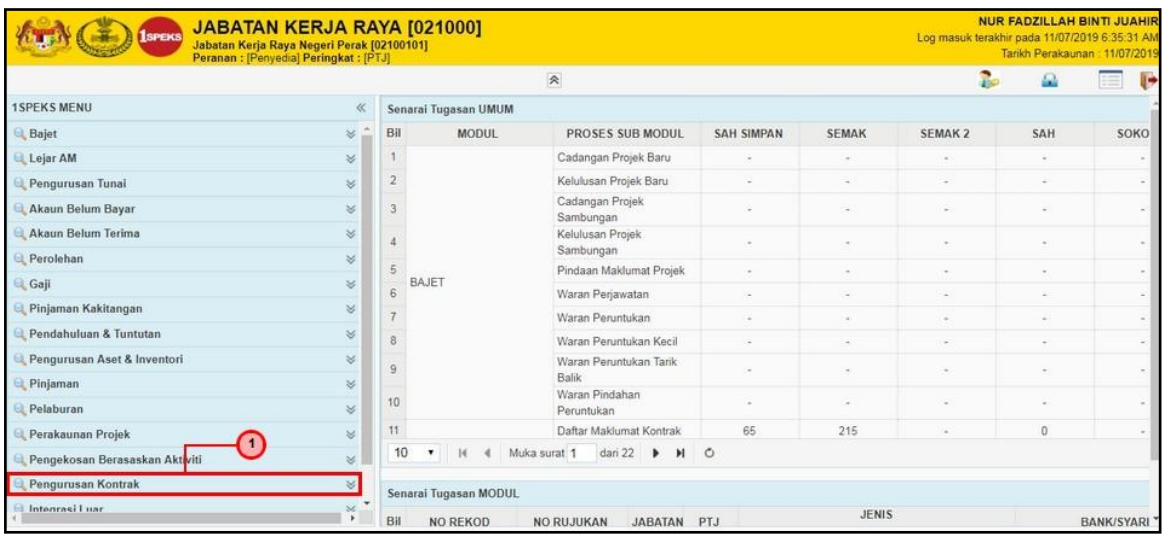

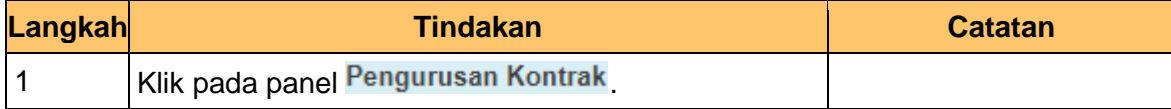

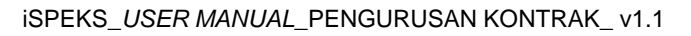

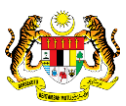

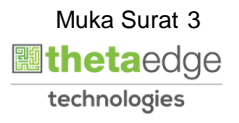

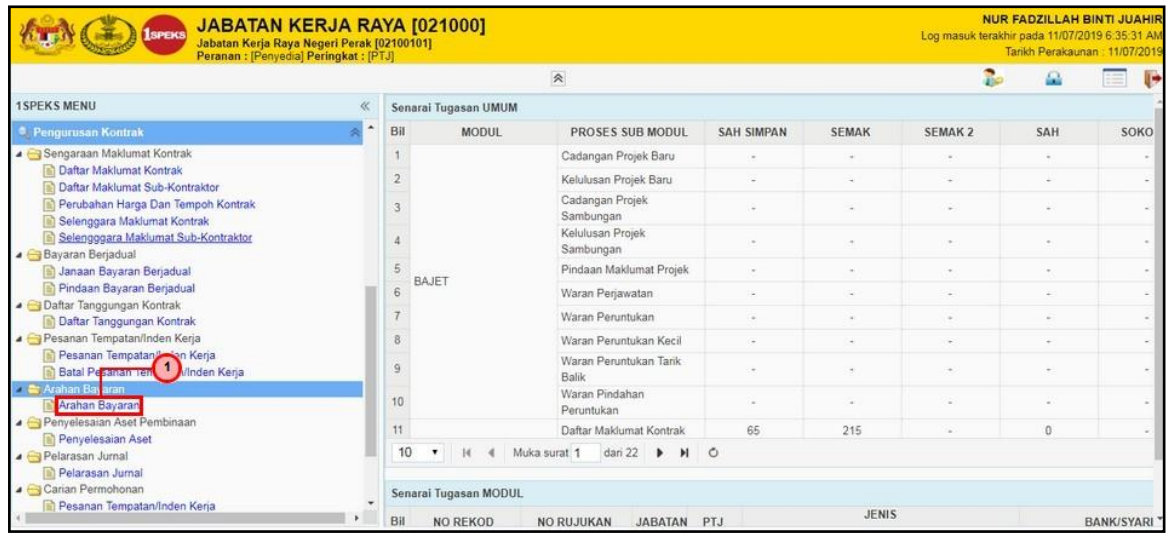

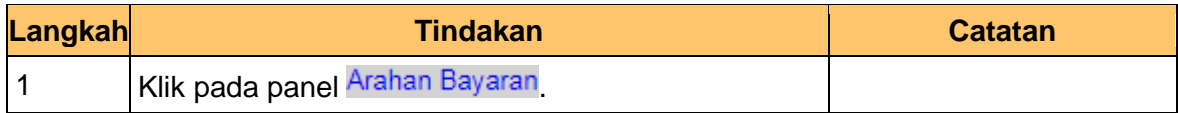

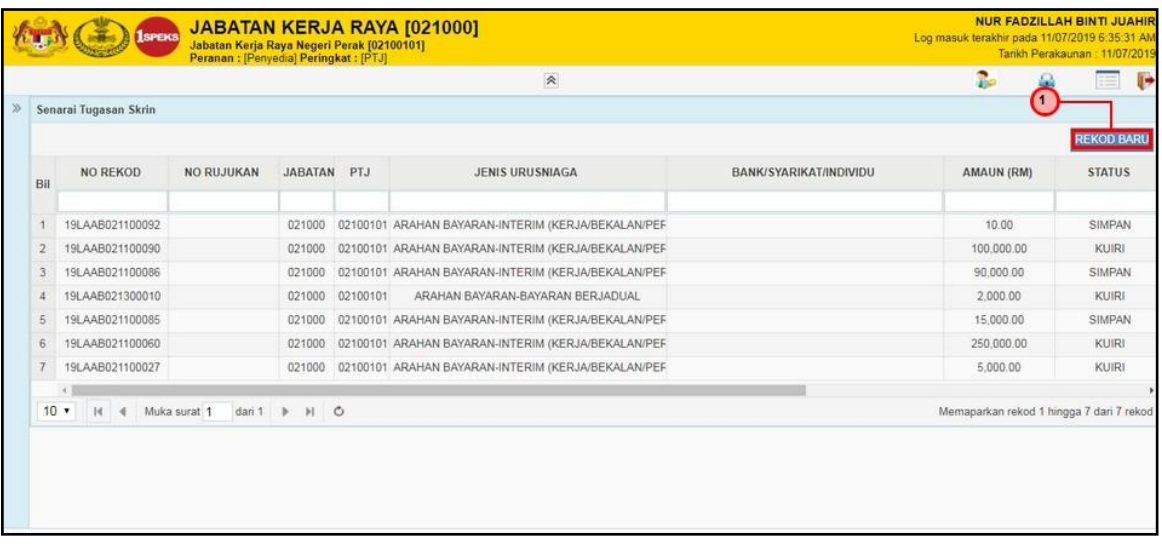

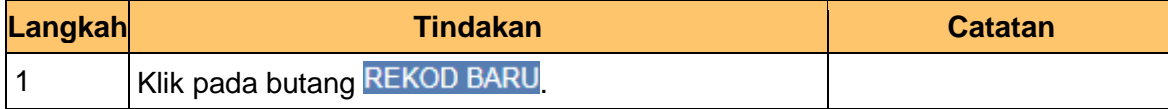

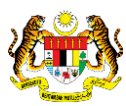

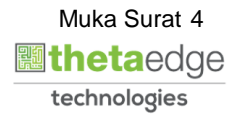

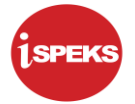

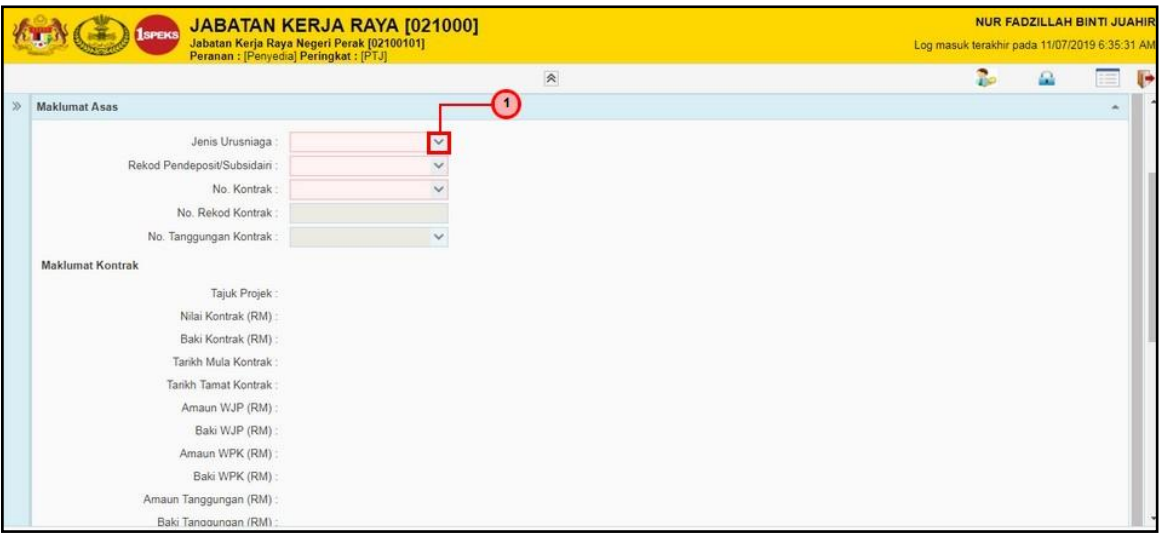

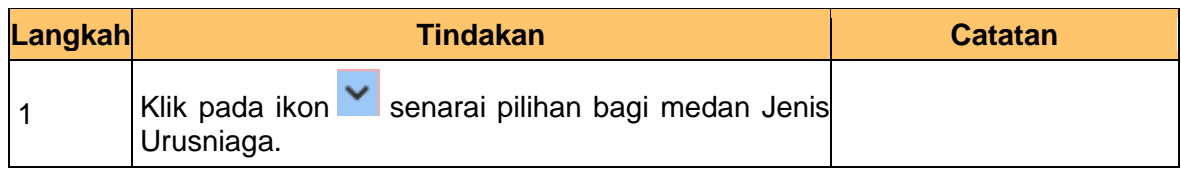

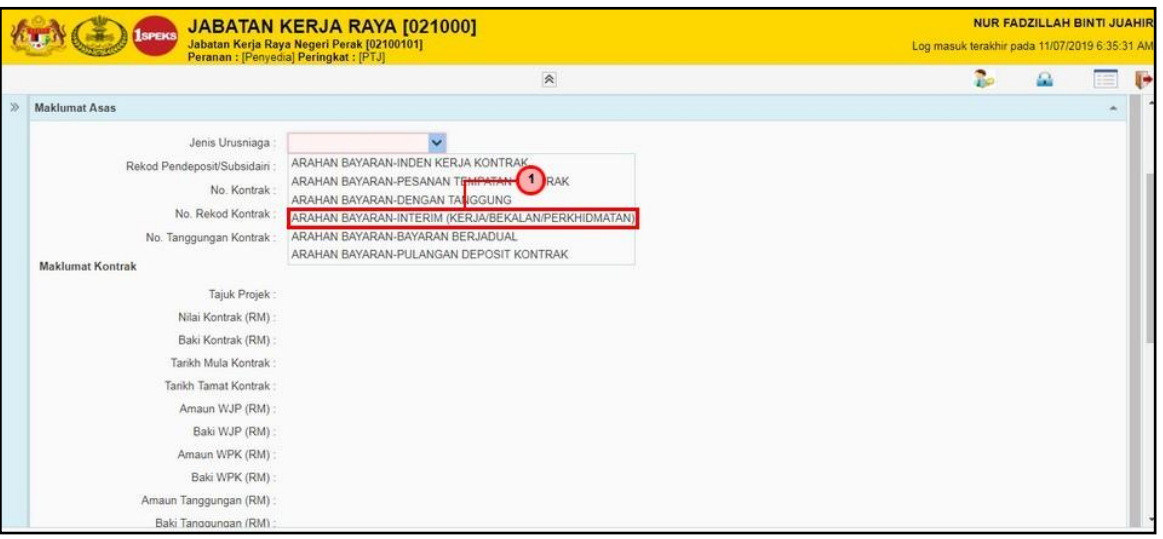

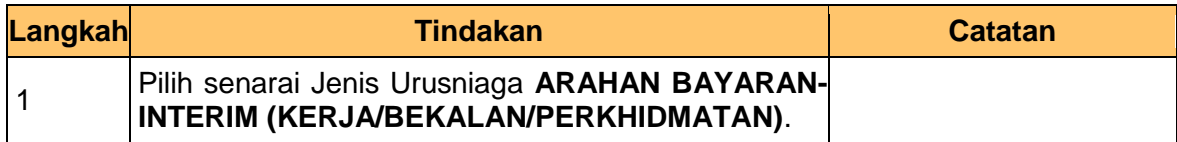

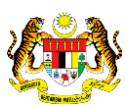

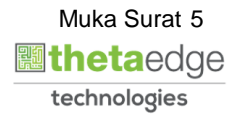

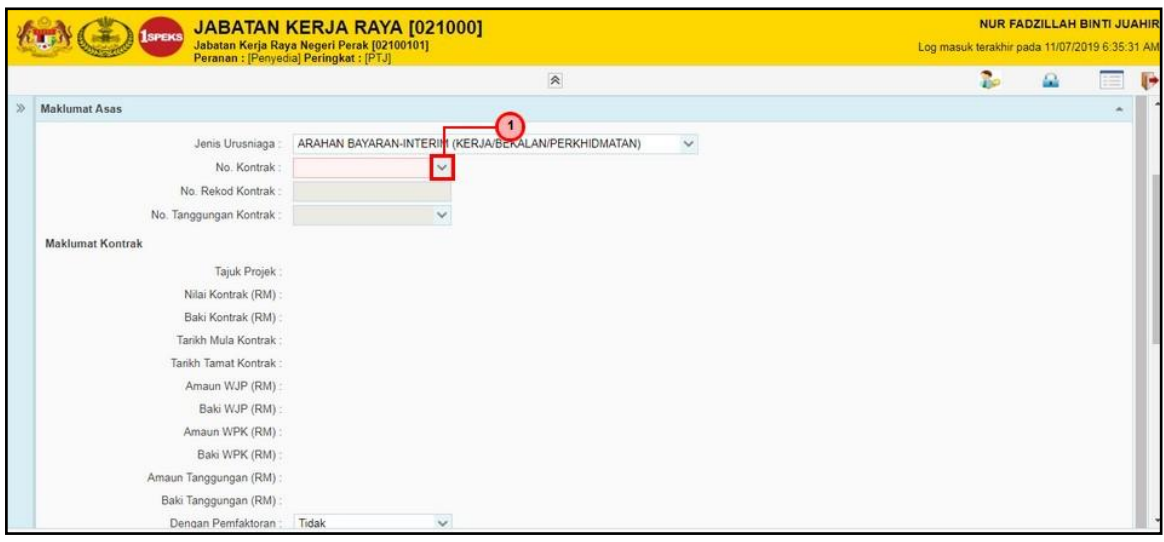

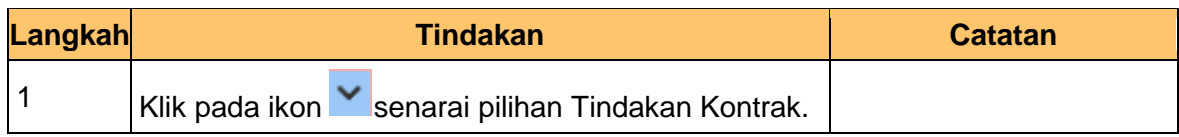

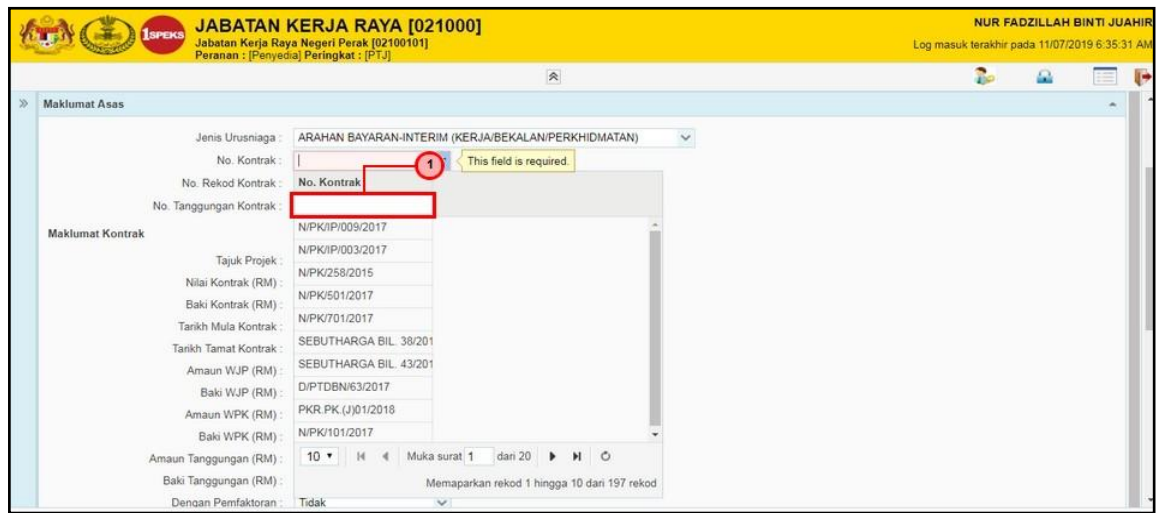

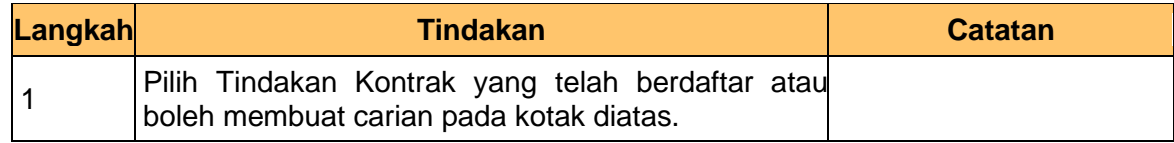

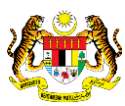

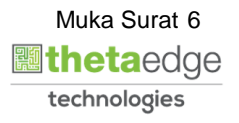

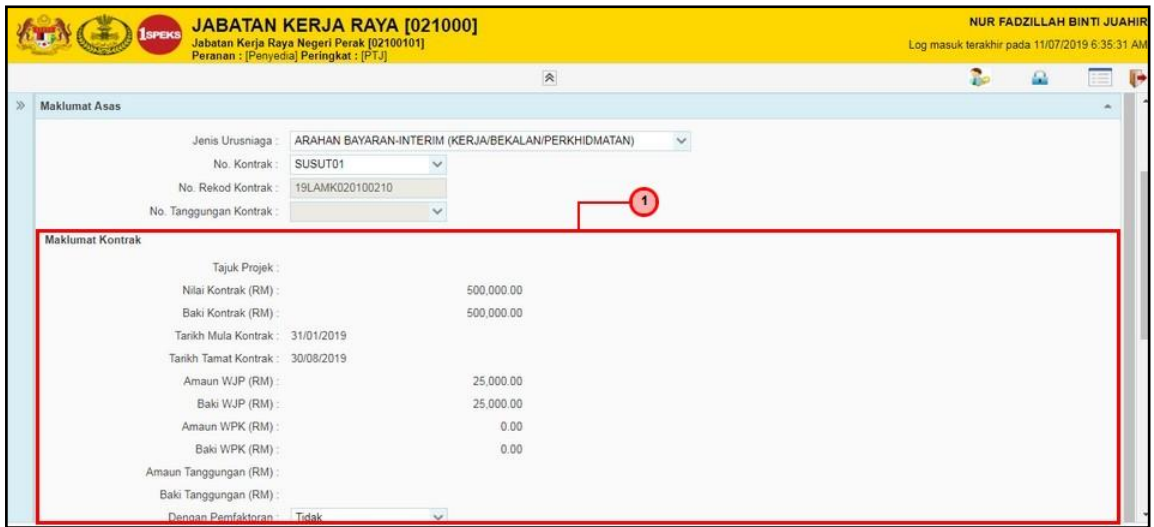

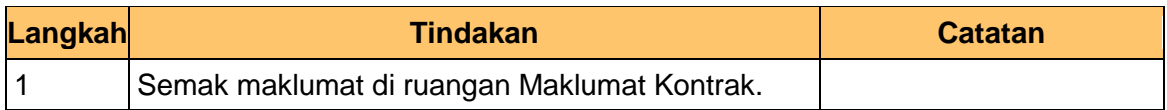

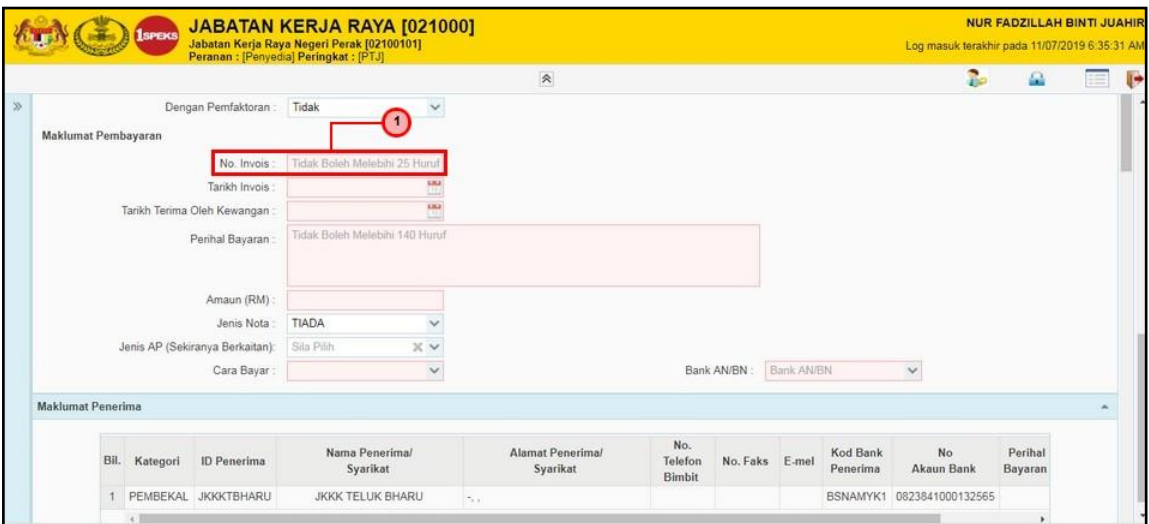

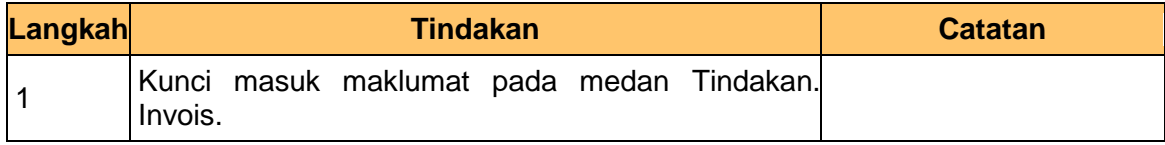

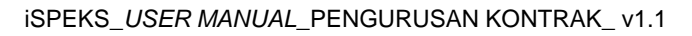

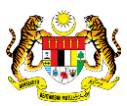

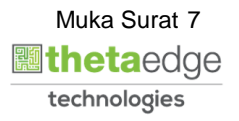

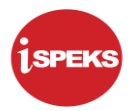

## **12. Skrin Kemasukan iSPEKS dipaparkan.**

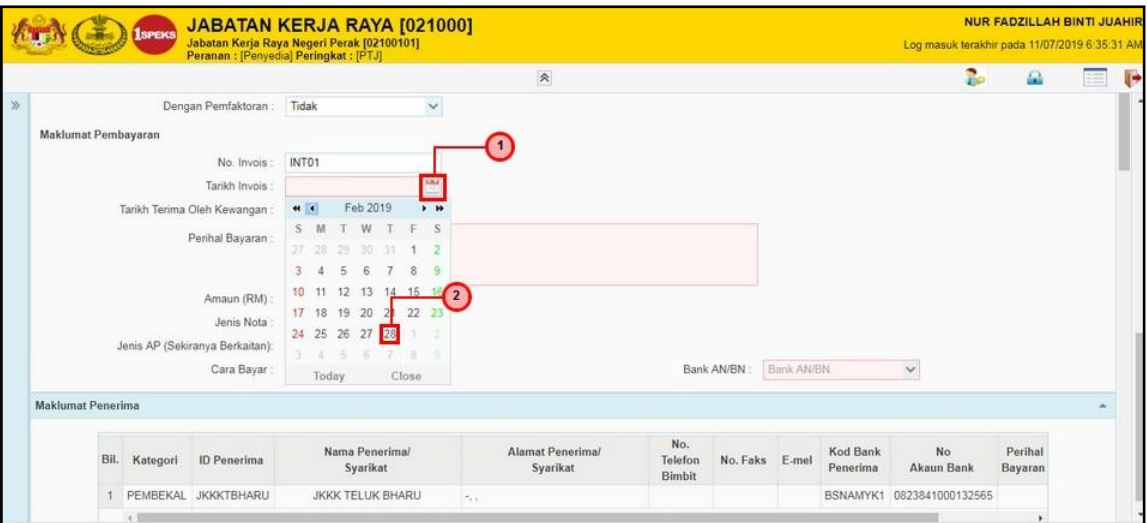

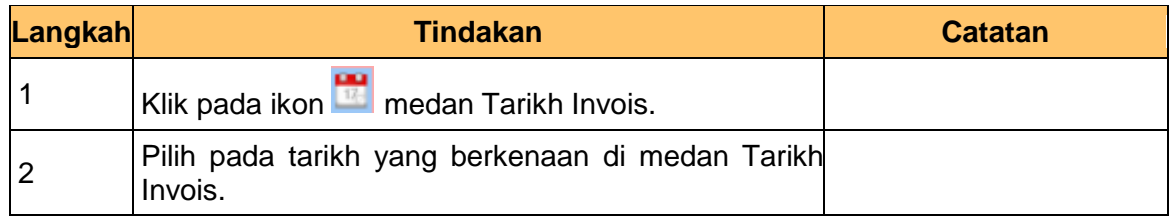

## **13.** Skrin **Kemasukan Arahan Bayaran** dipaparkan.

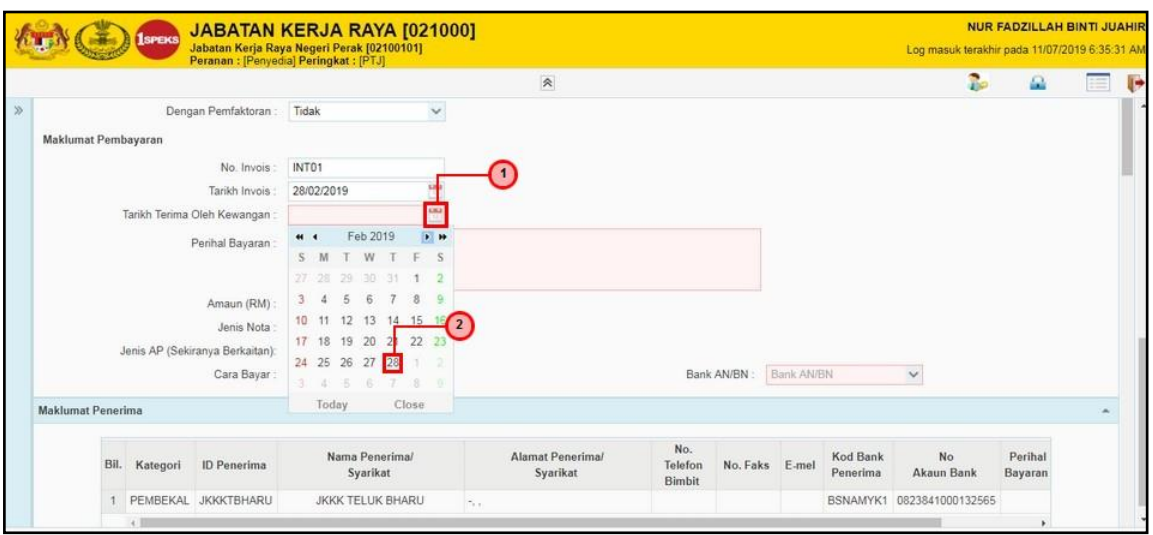

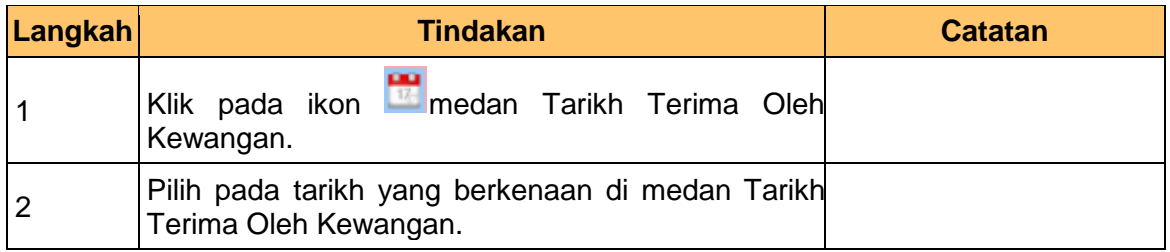

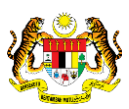

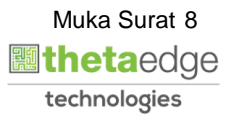

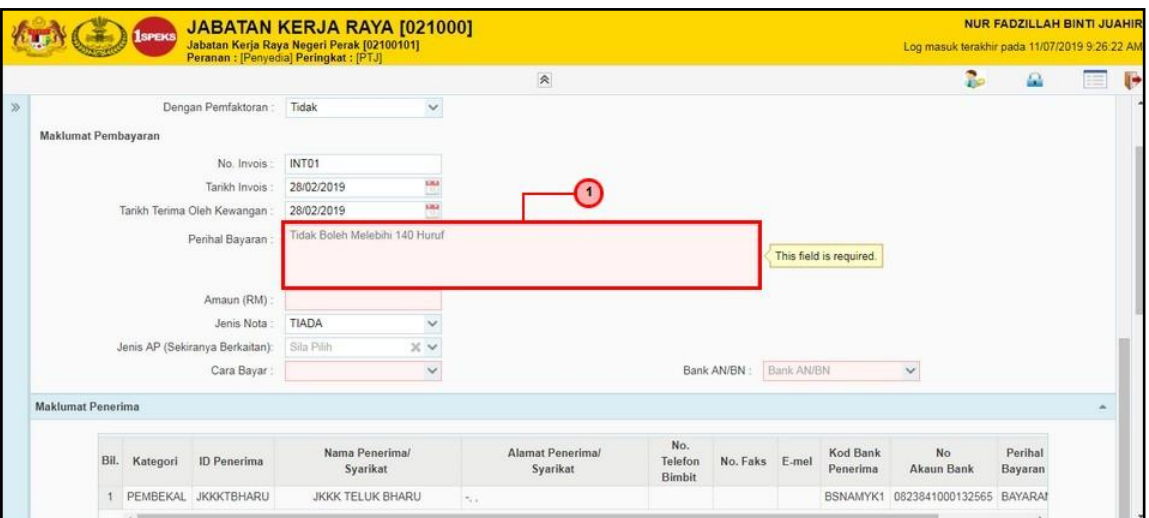

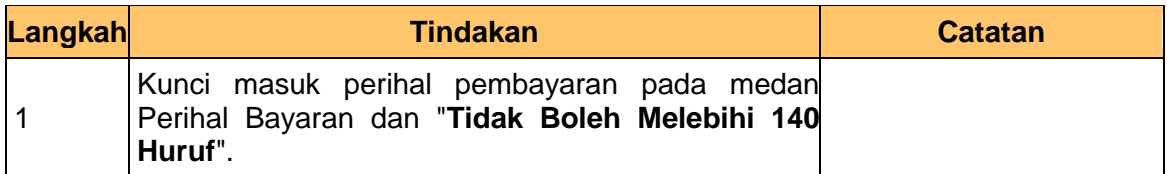

**15.** Skrin **Kemasukan Arahan Bayaran** dipaparkan.

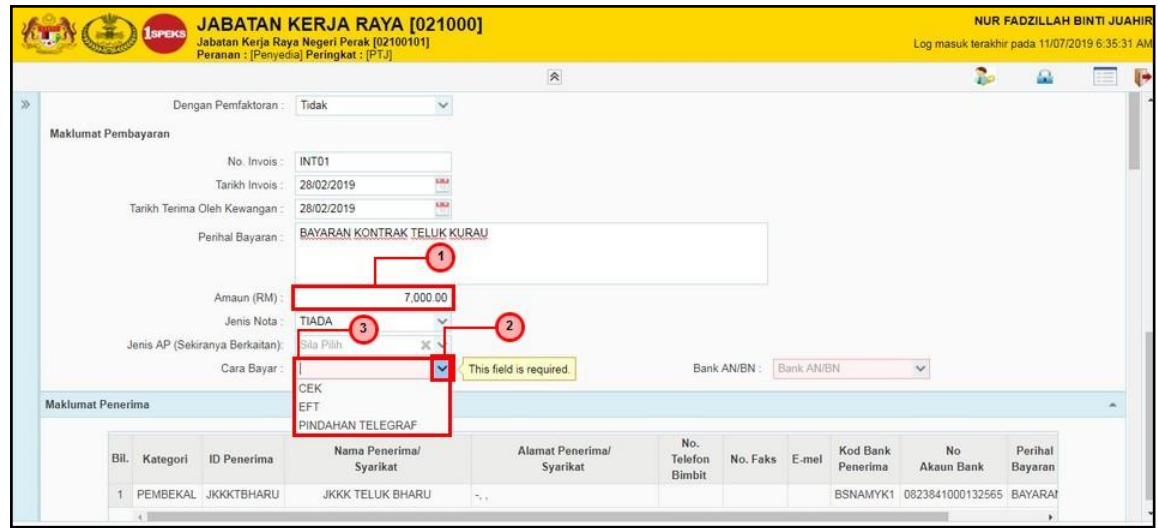

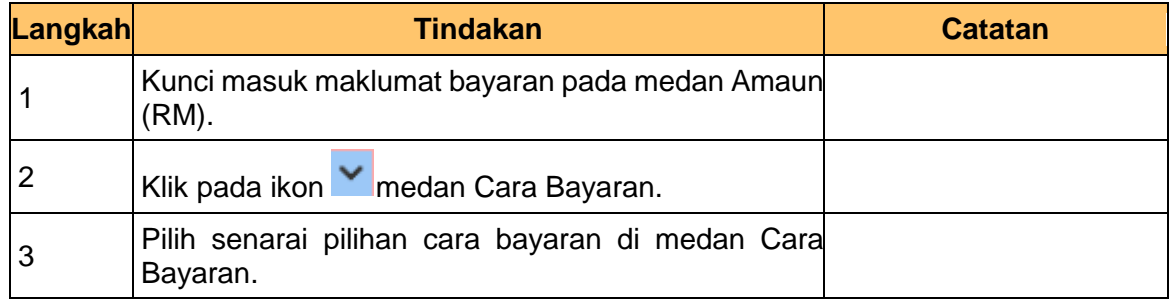

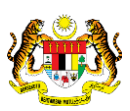

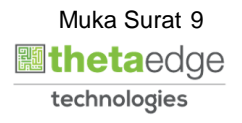

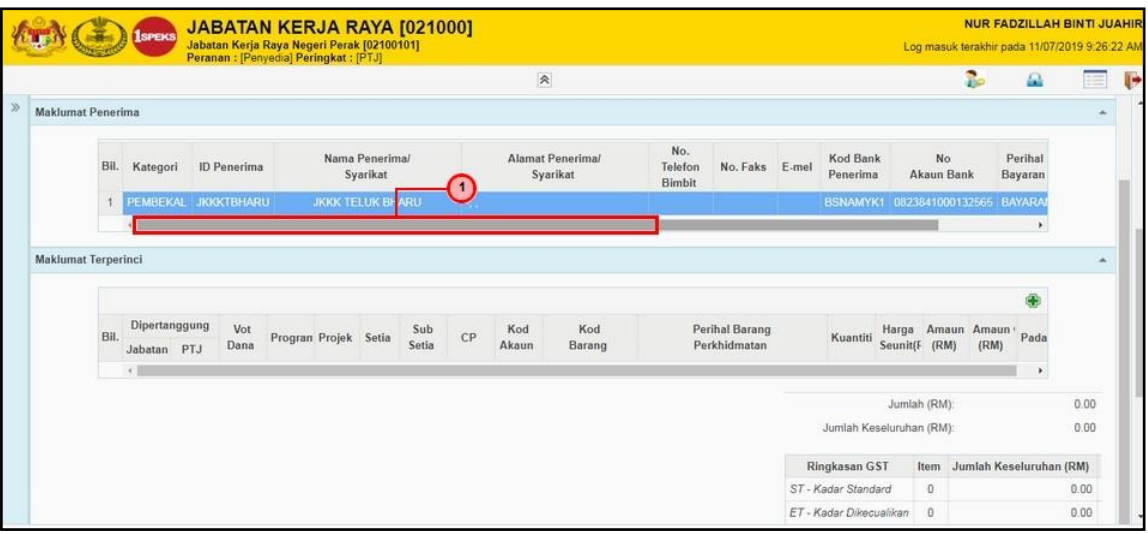

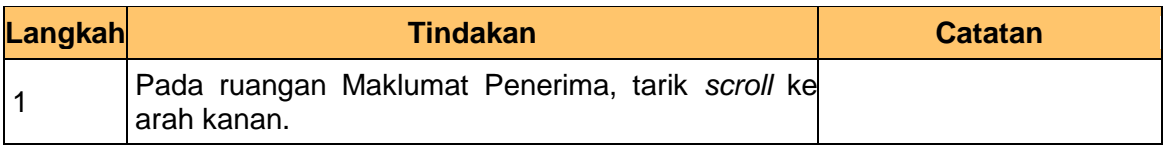

## **17.** Skrin **Kemasukan Arahan Bayaran** dipaparkan.

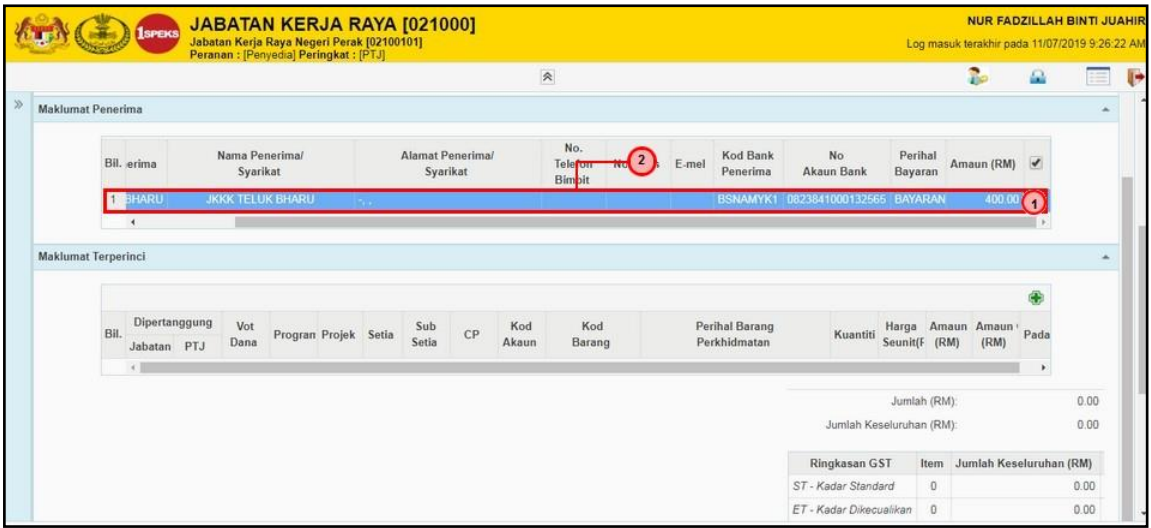

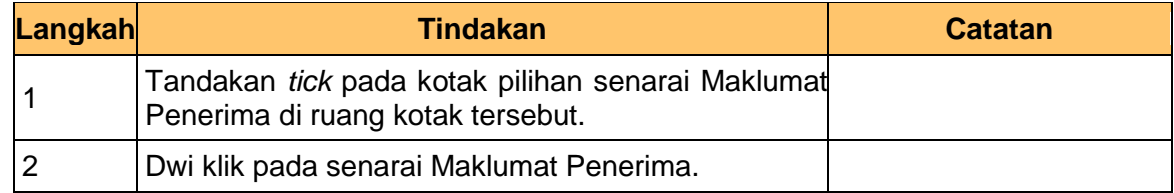

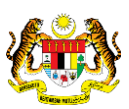

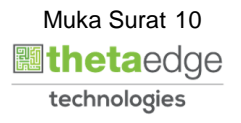

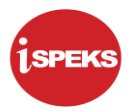

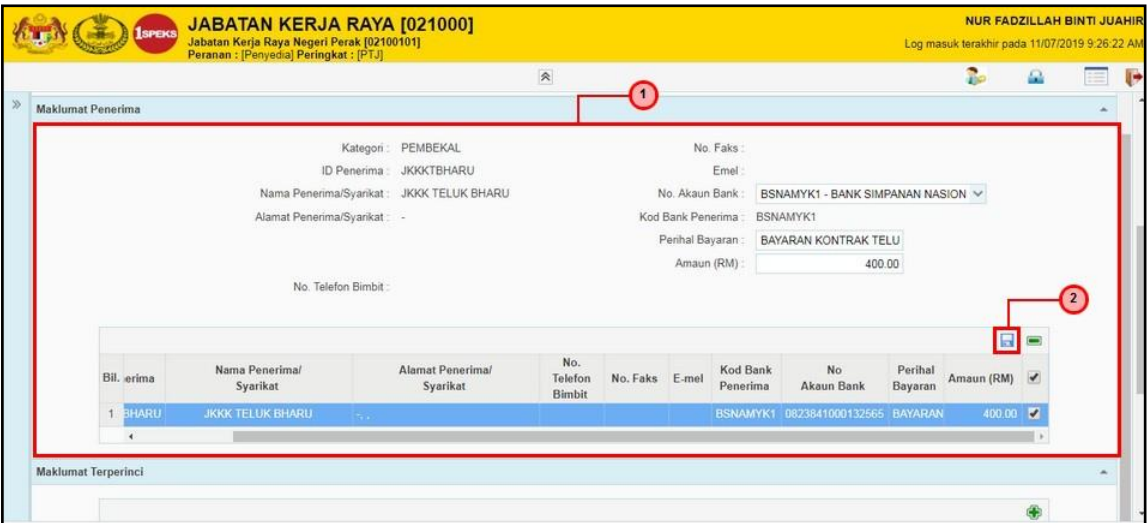

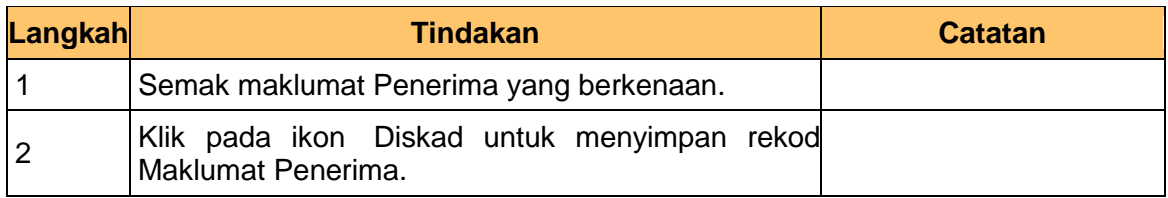

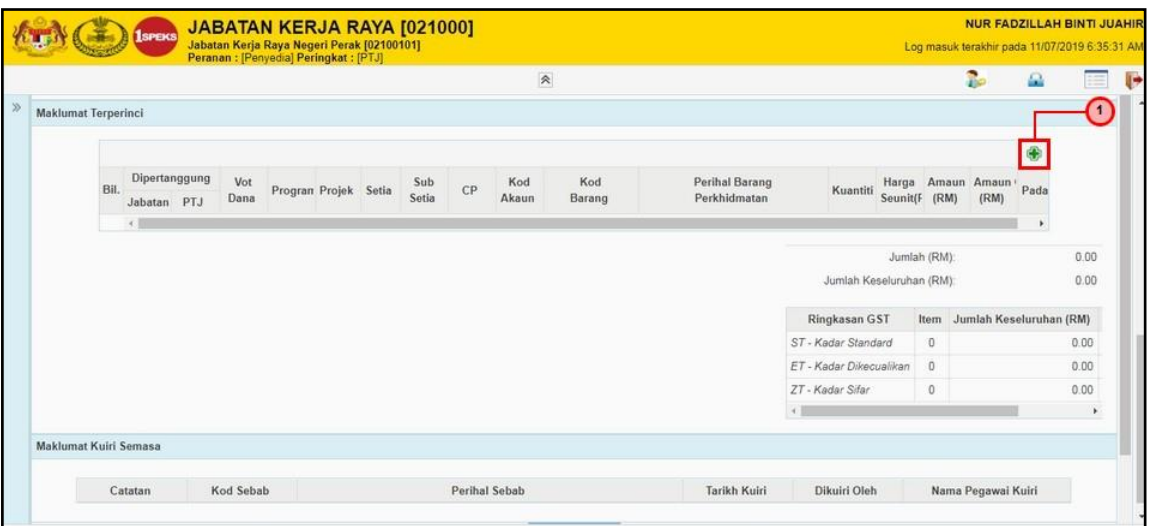

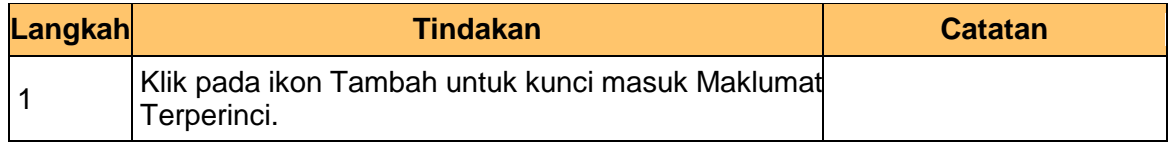

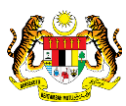

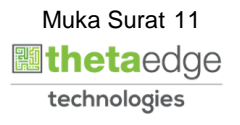

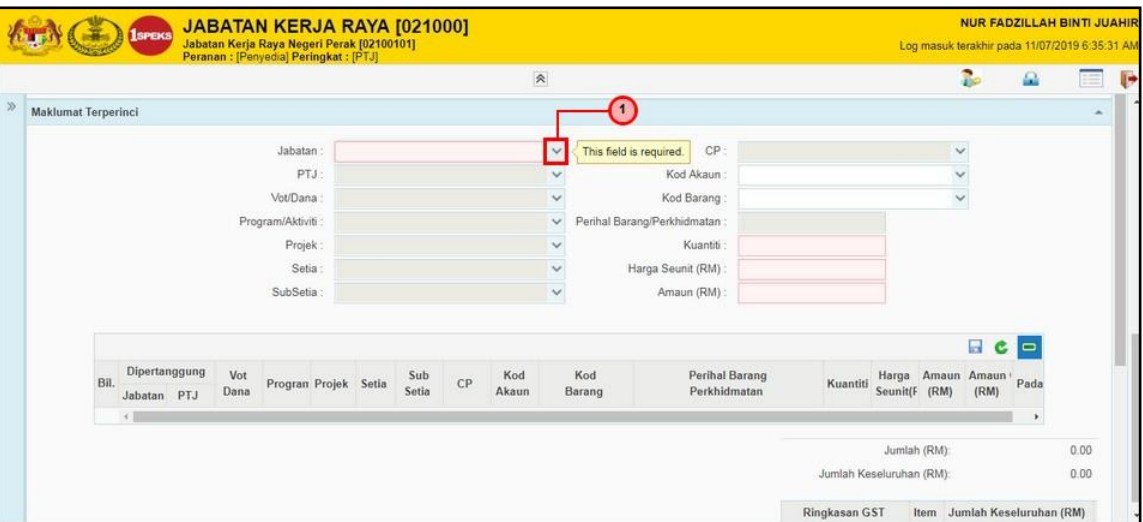

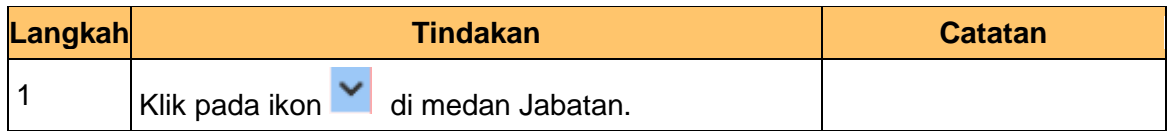

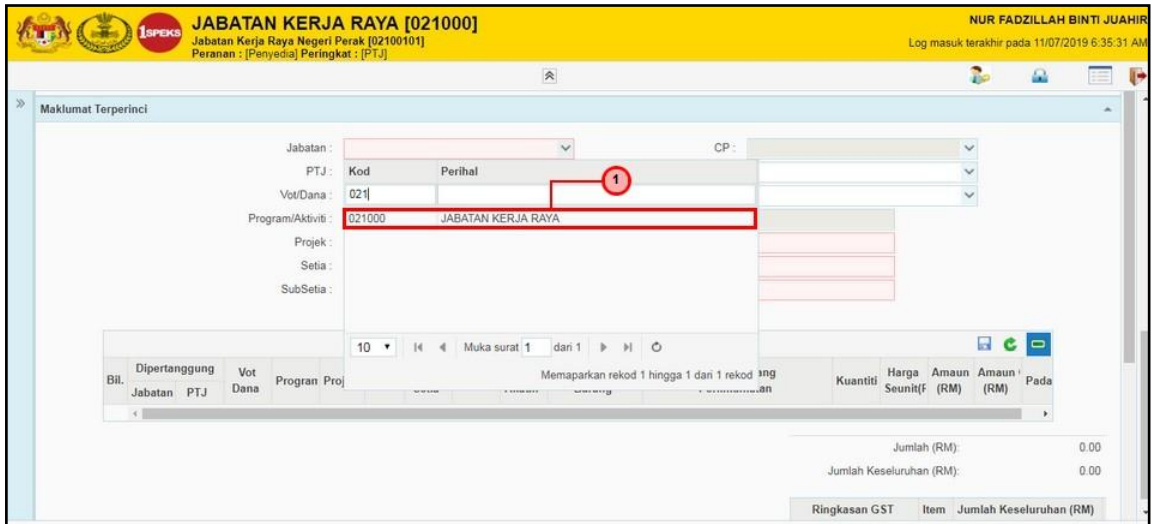

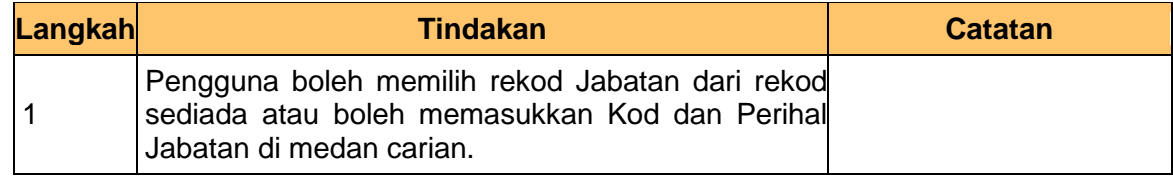

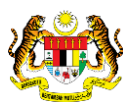

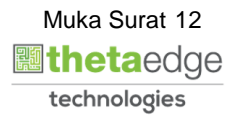

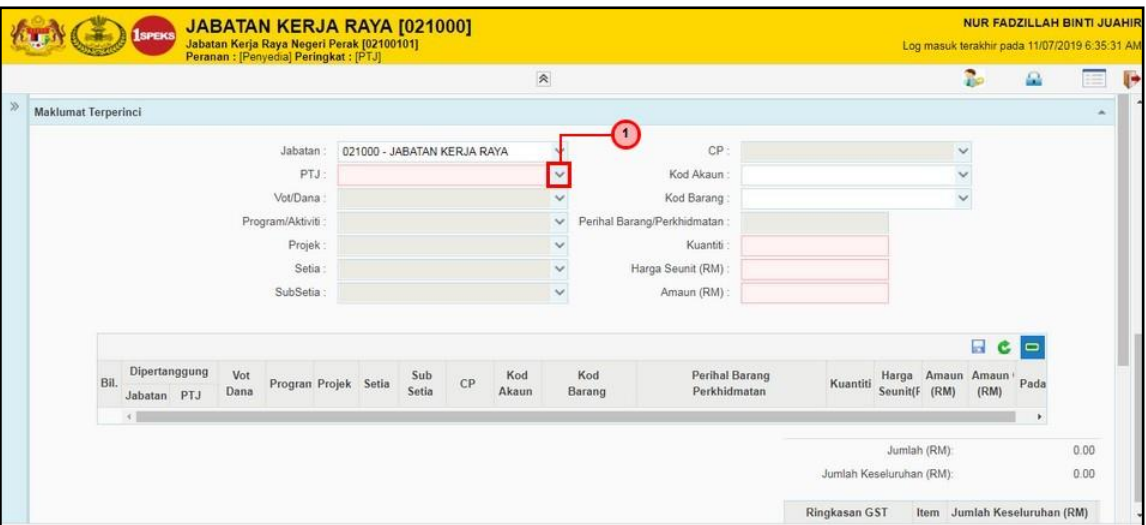

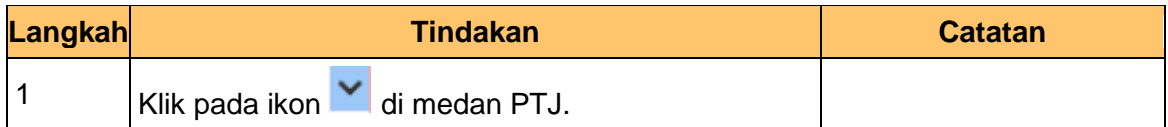

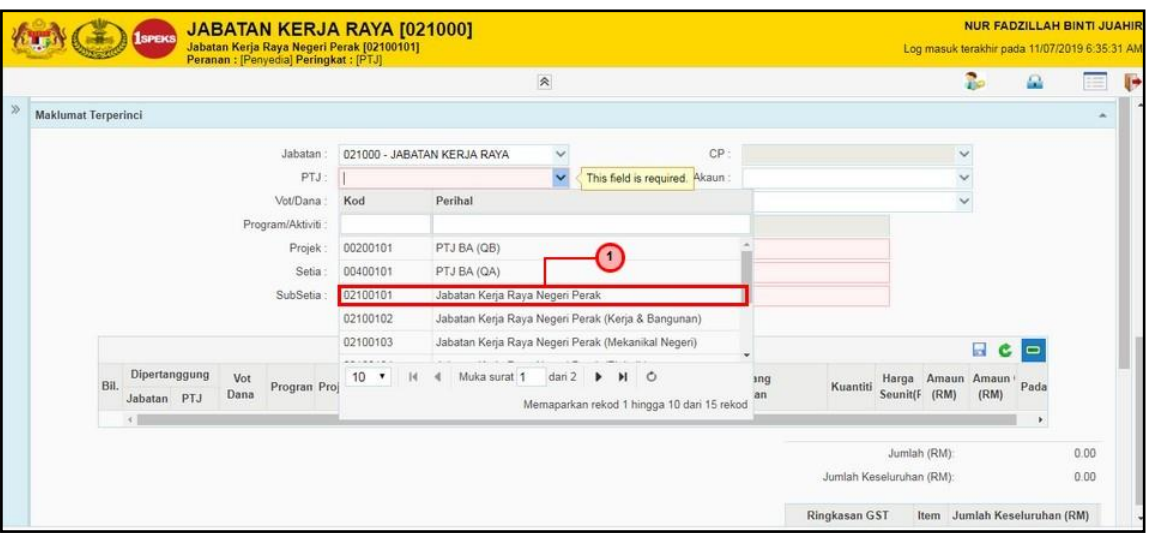

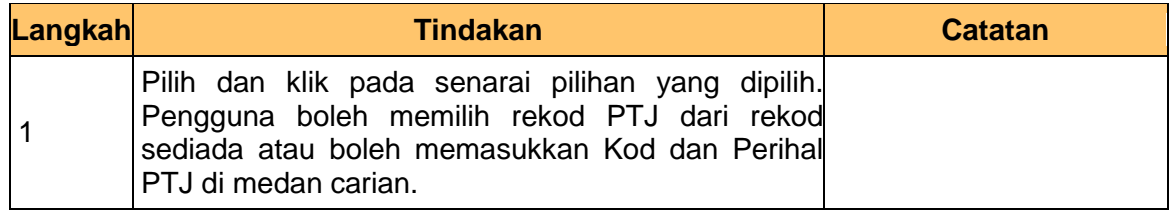

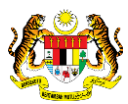

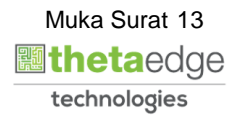

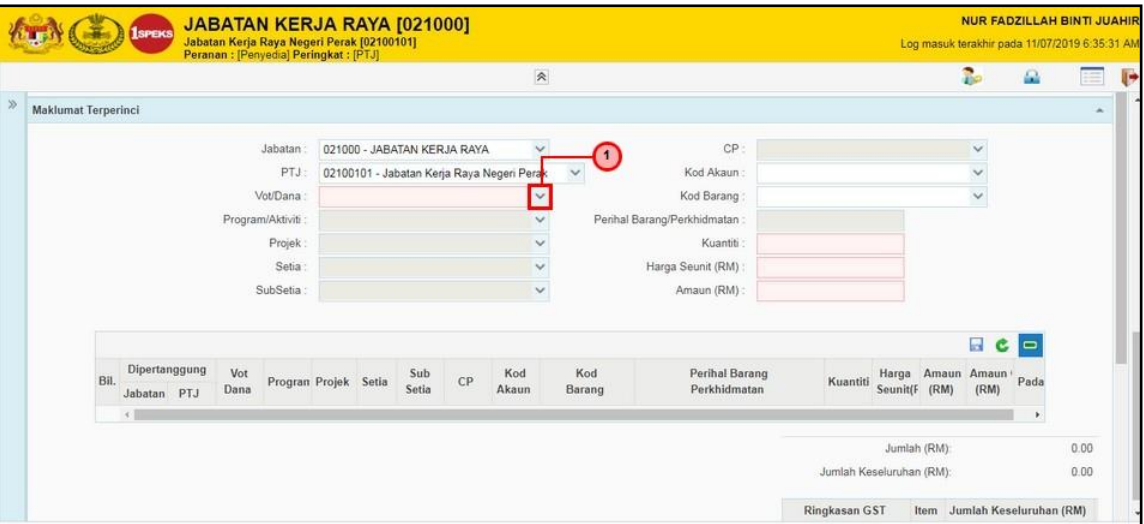

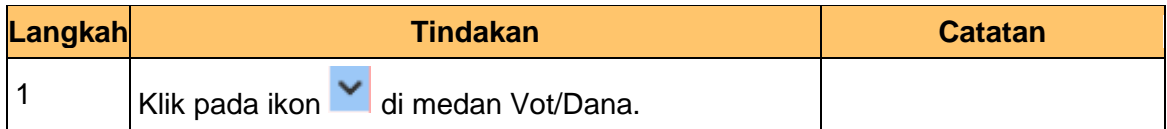

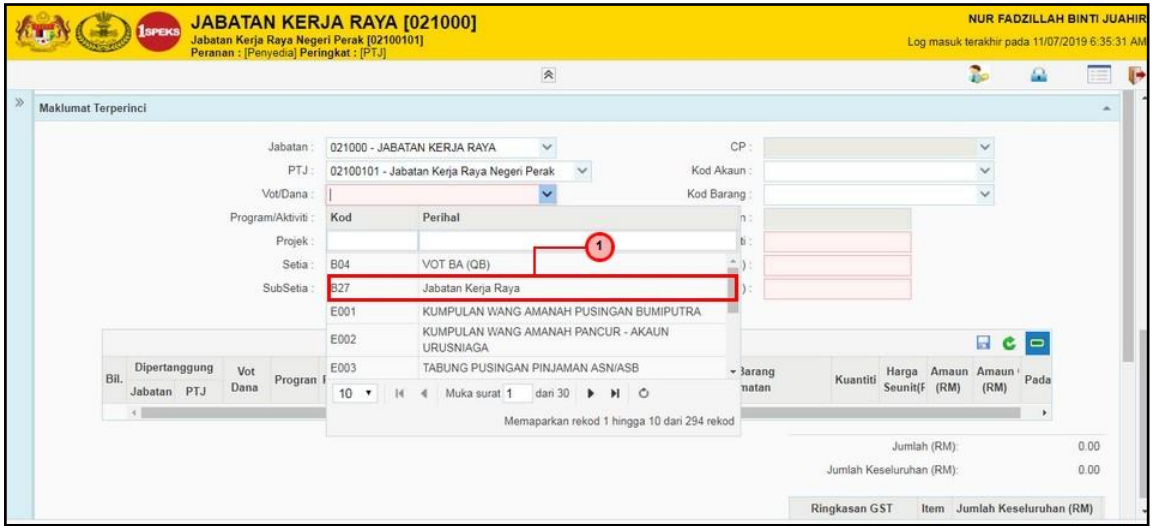

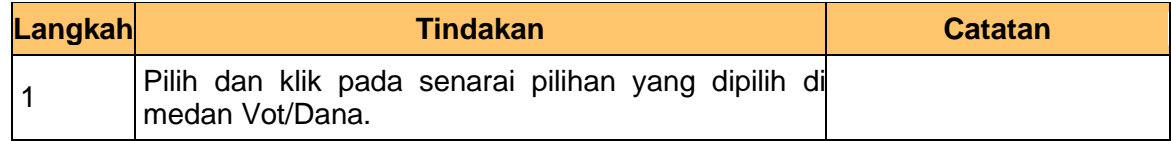

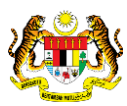

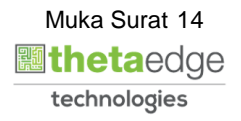

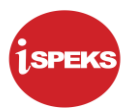

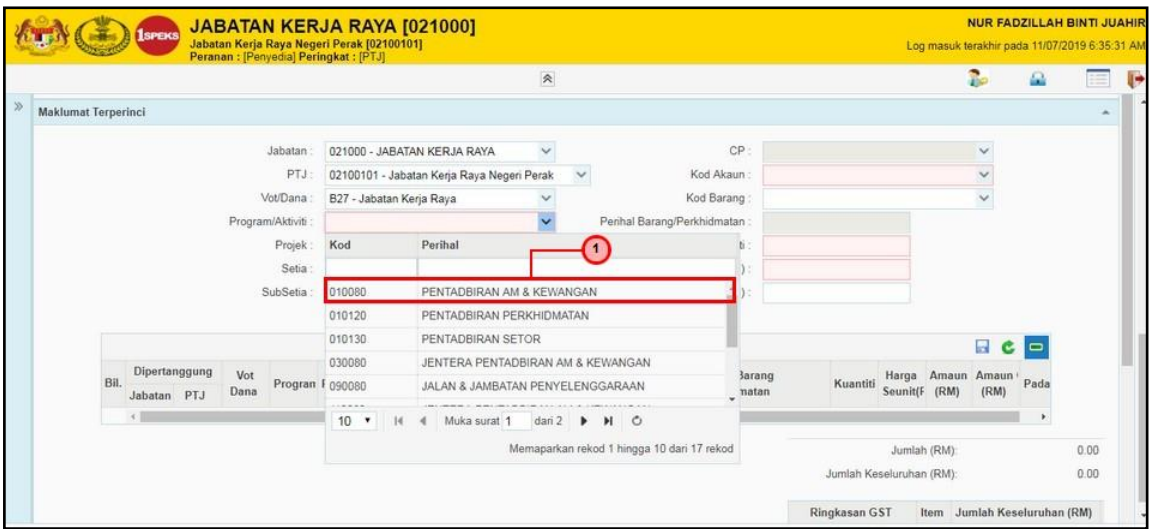

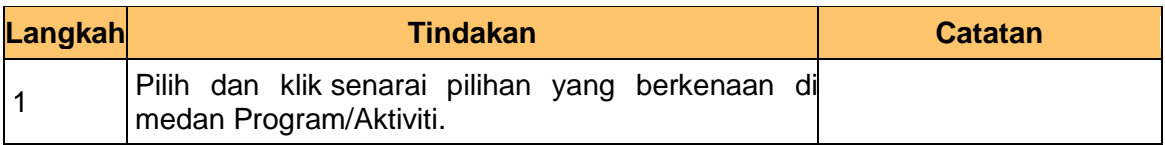

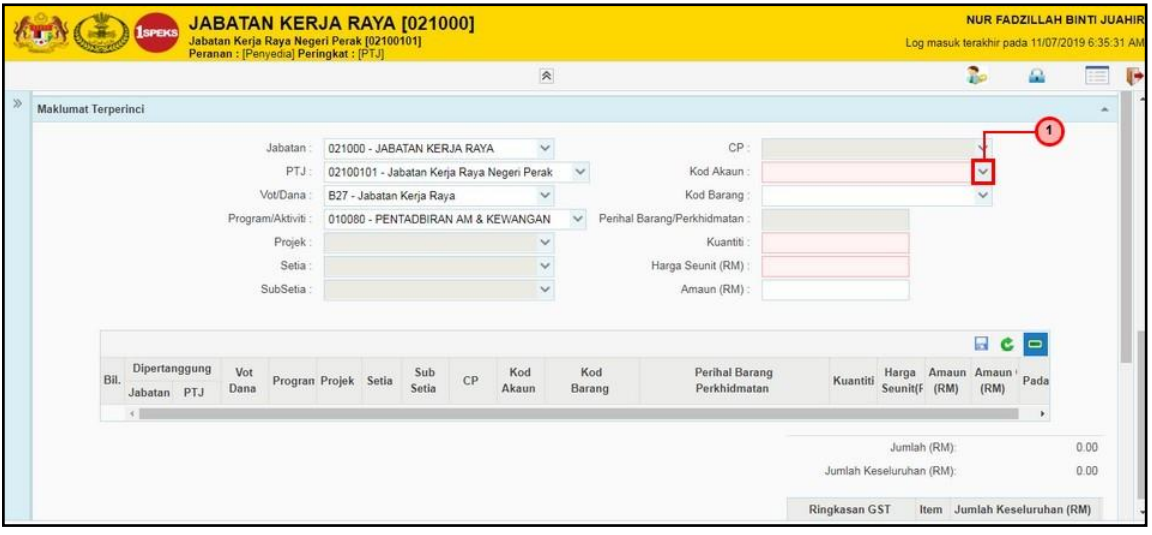

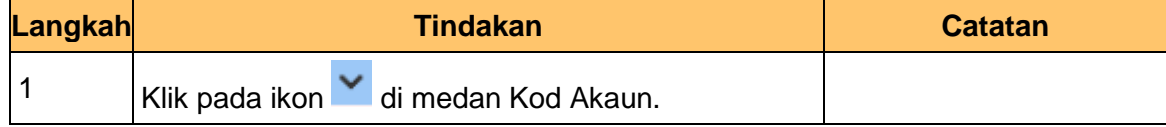

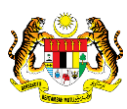

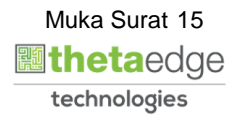

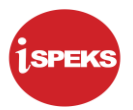

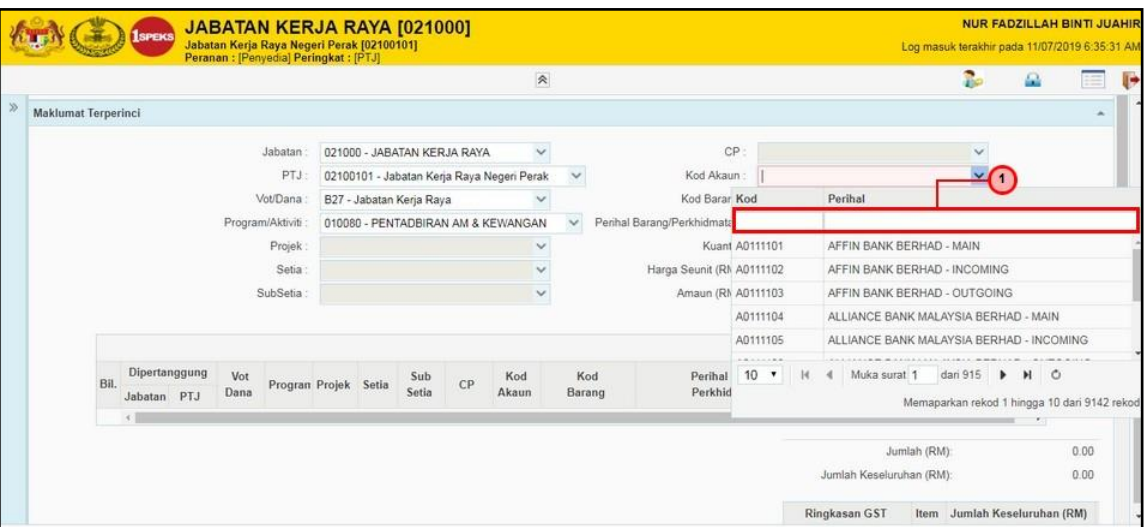

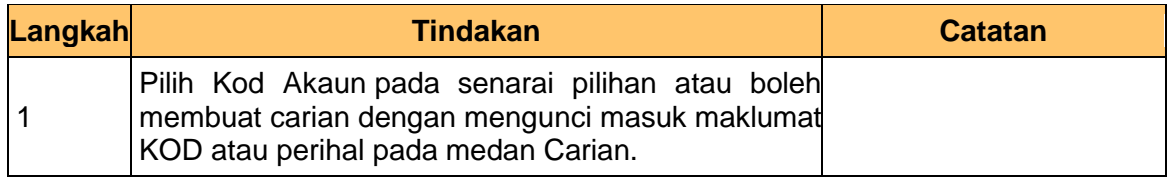

## **29.** Skrin **Kemasukan Arahan Bayaran** dipaparkan.

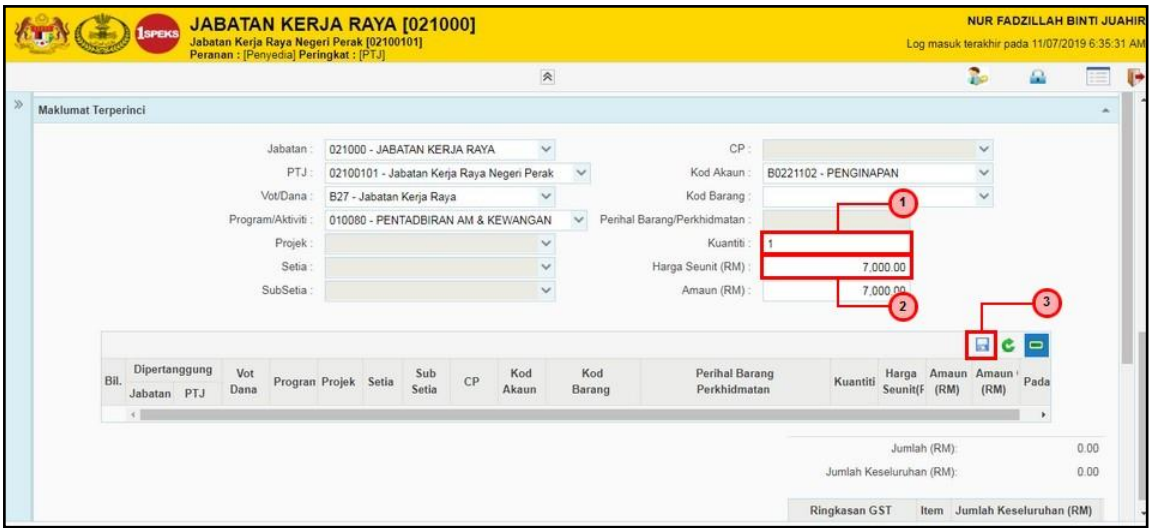

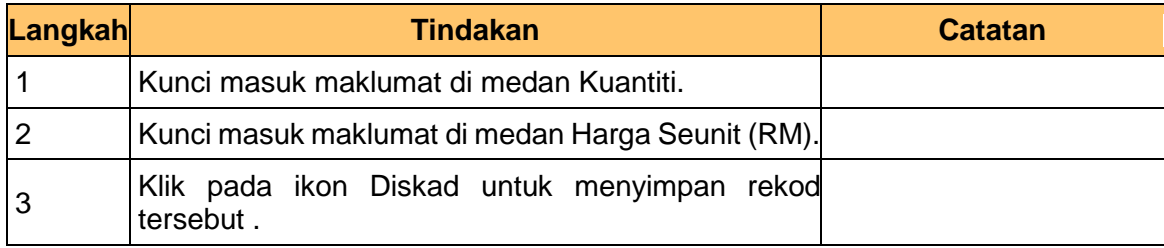

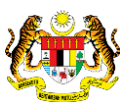

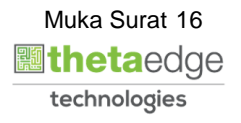

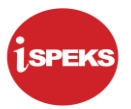

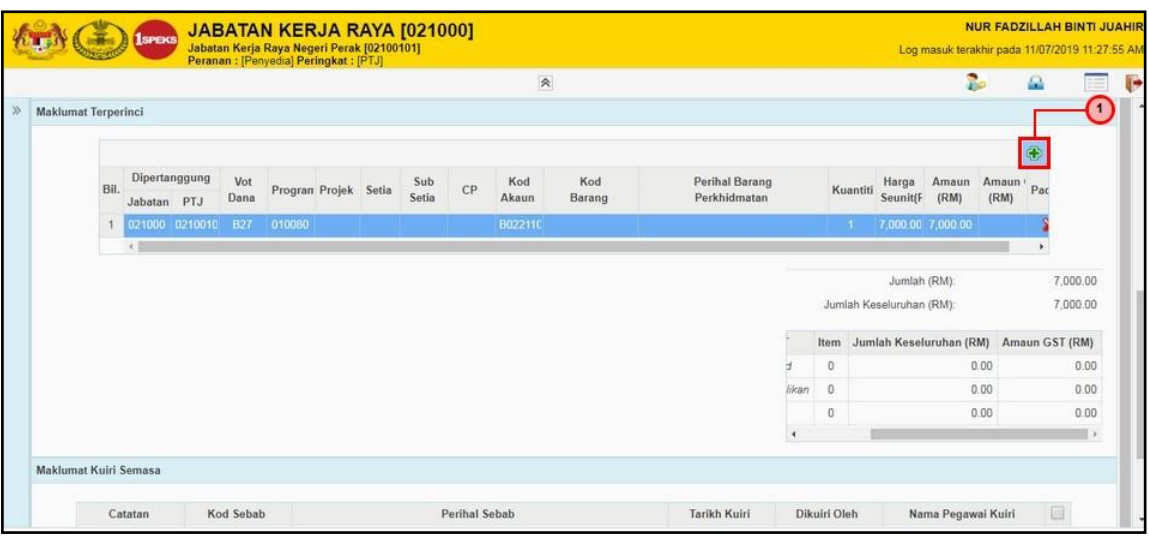

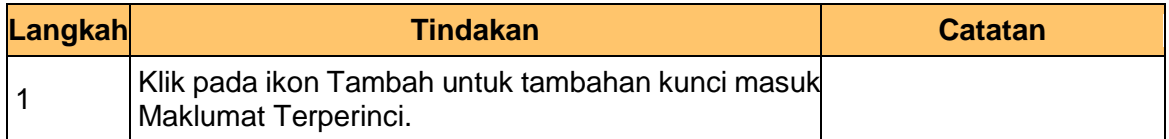

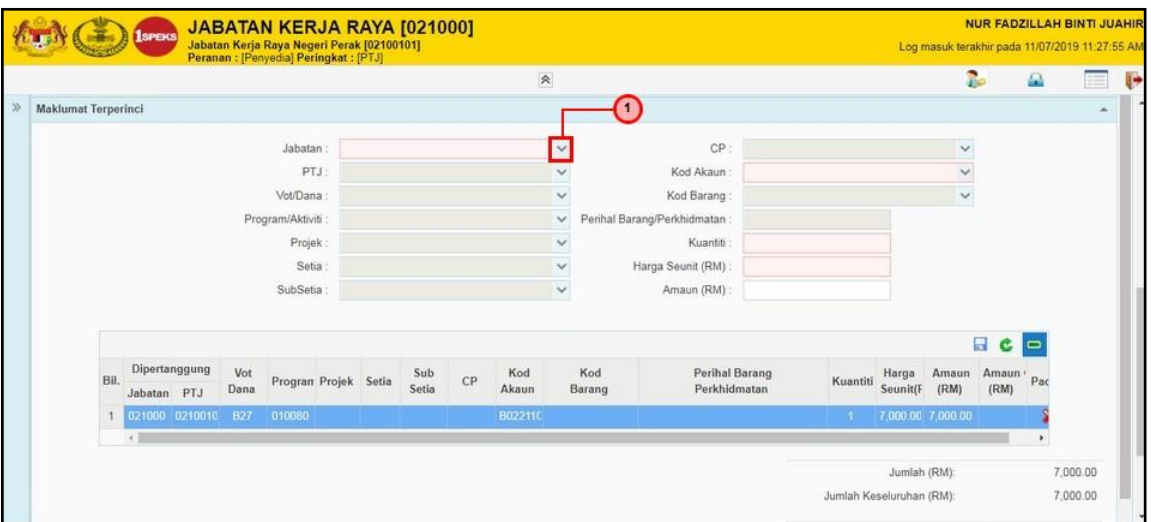

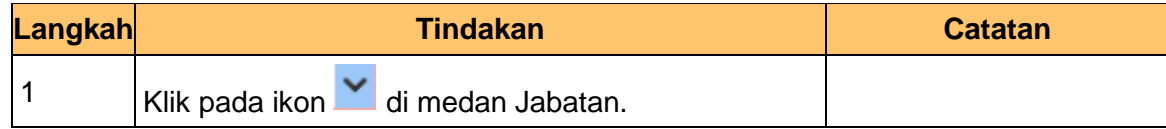

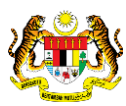

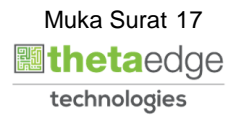

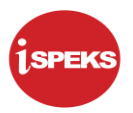

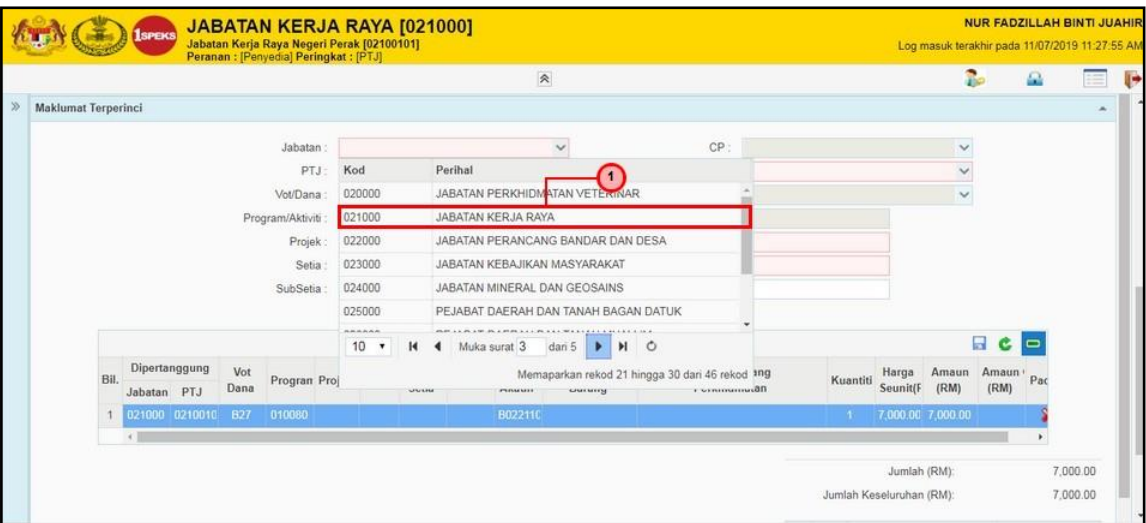

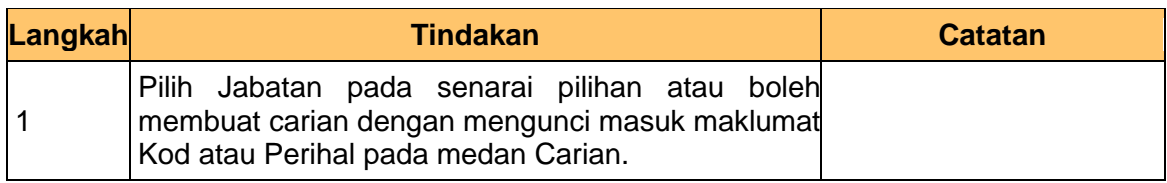

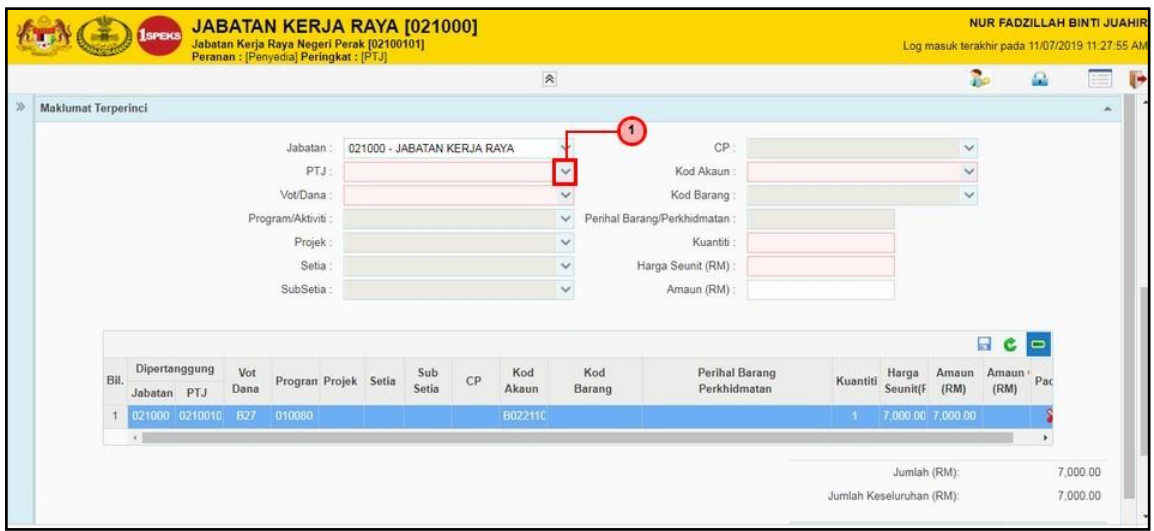

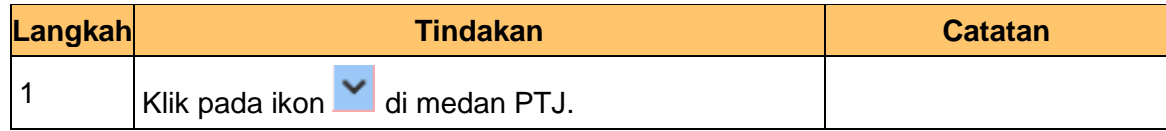

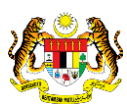

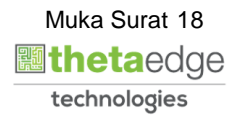

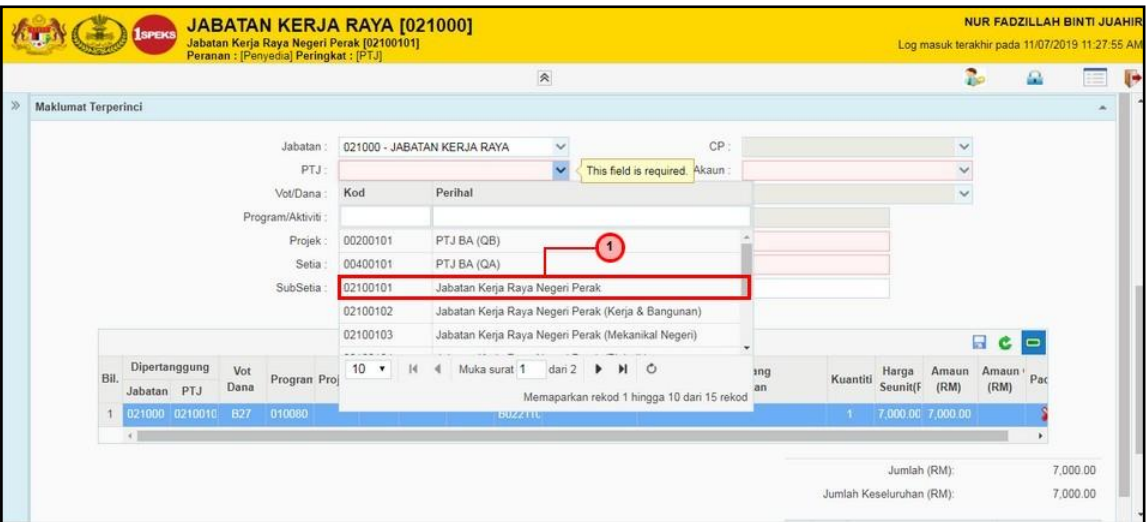

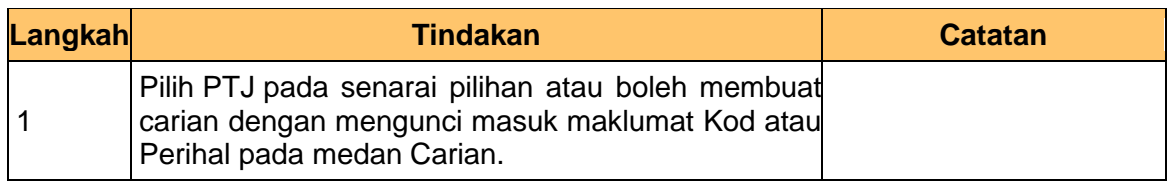

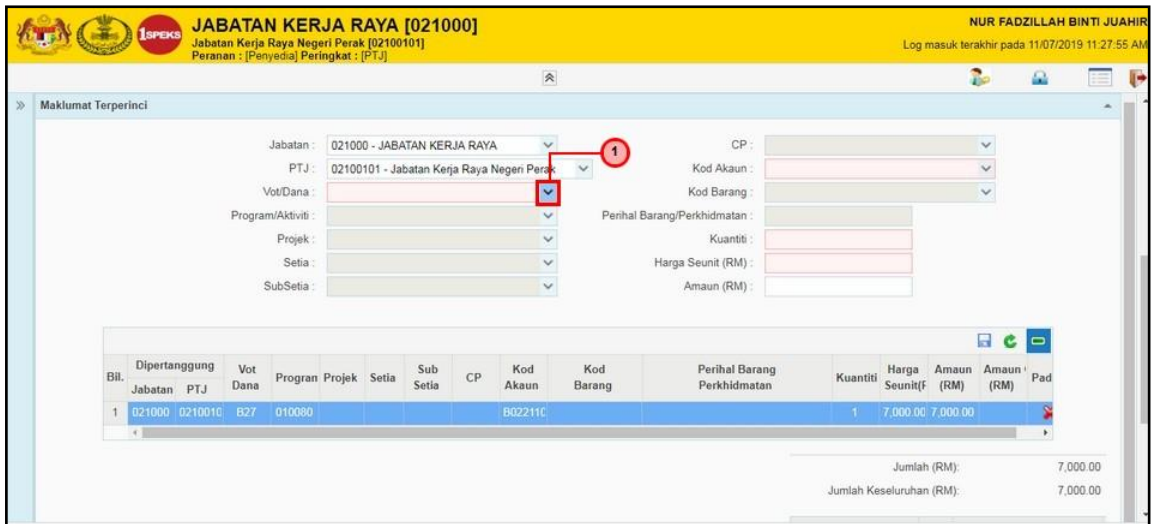

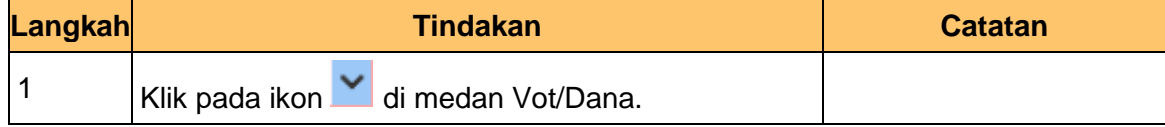

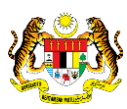

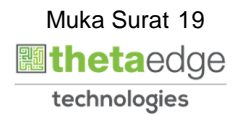

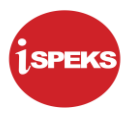

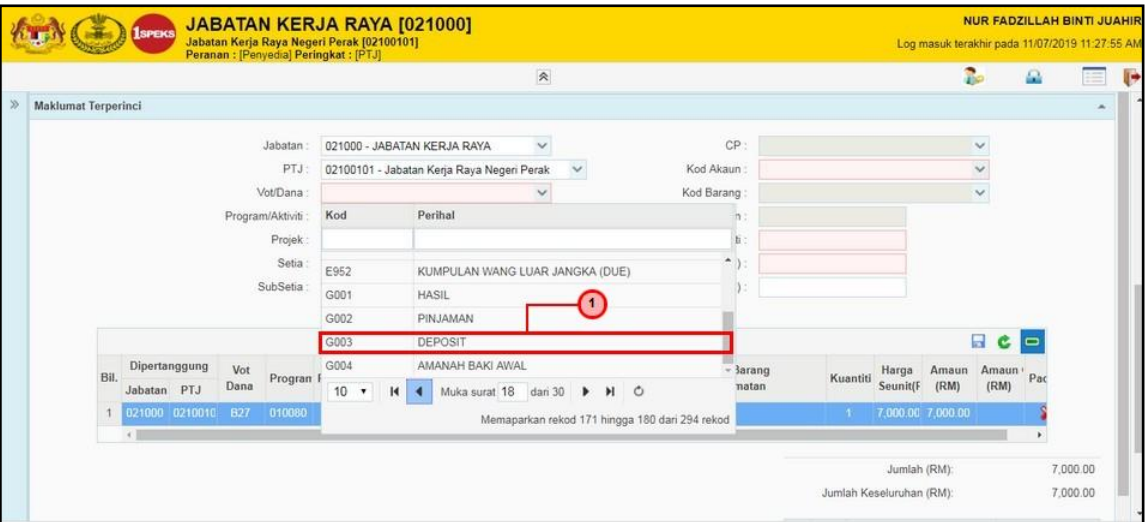

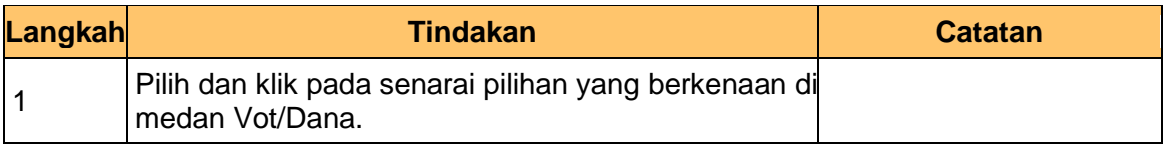

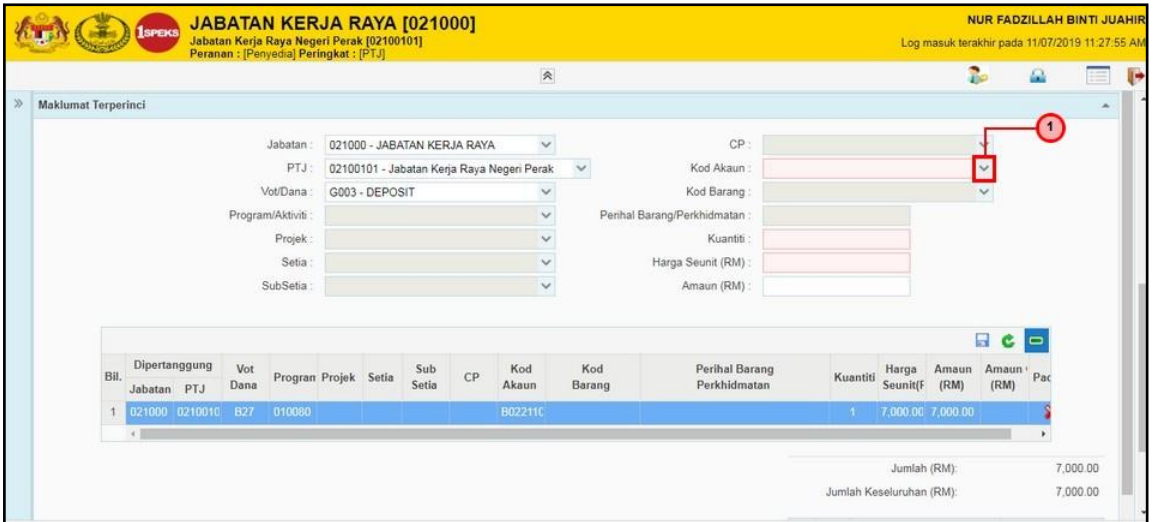

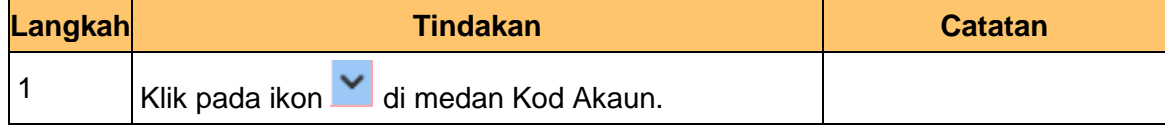

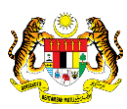

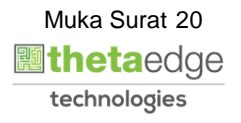

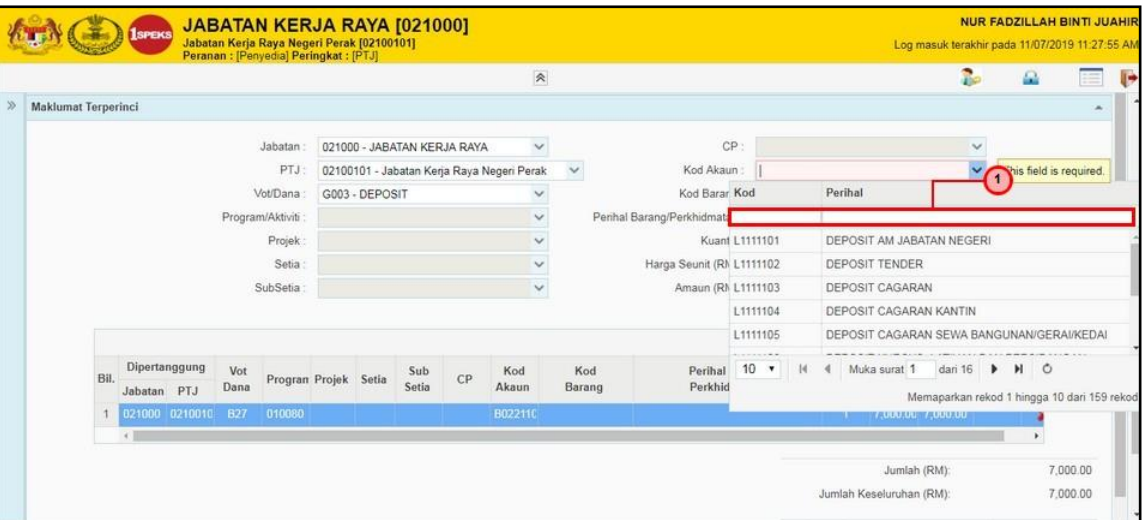

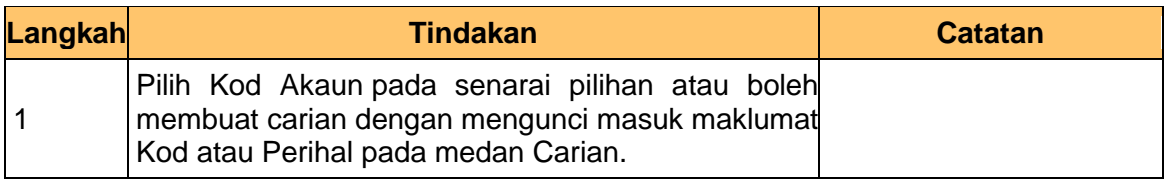

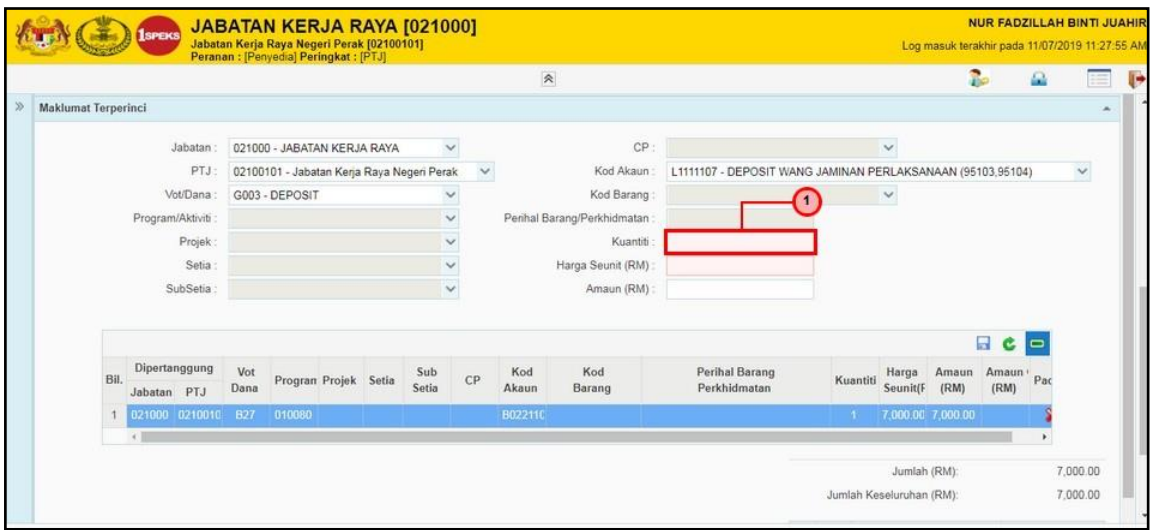

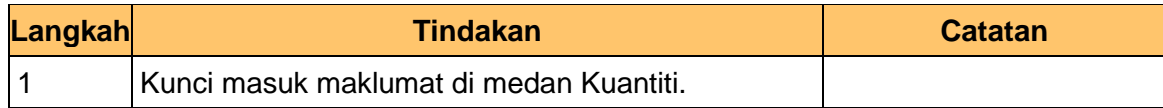

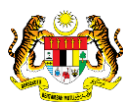

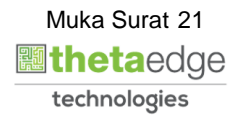

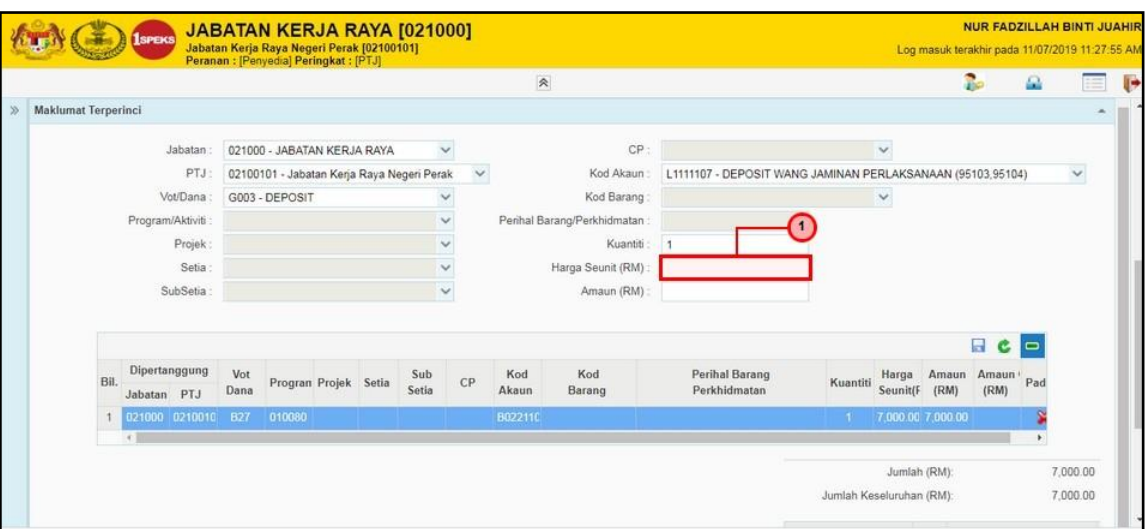

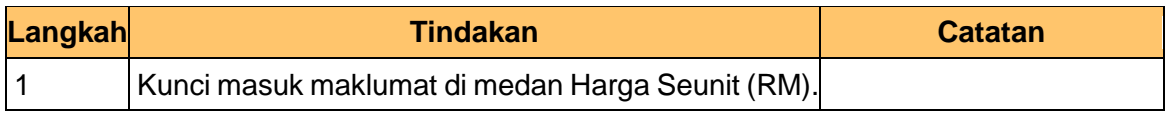

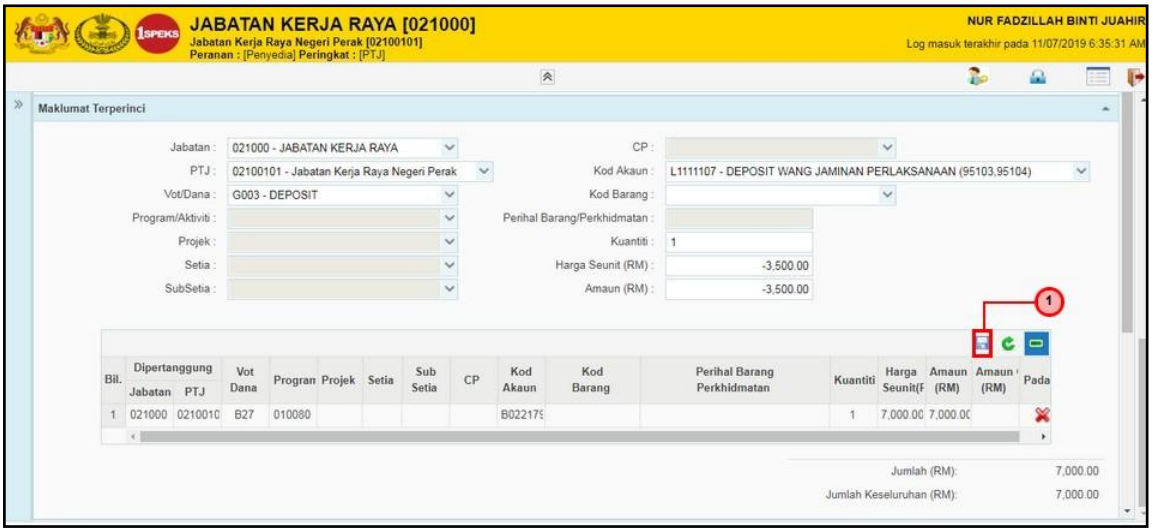

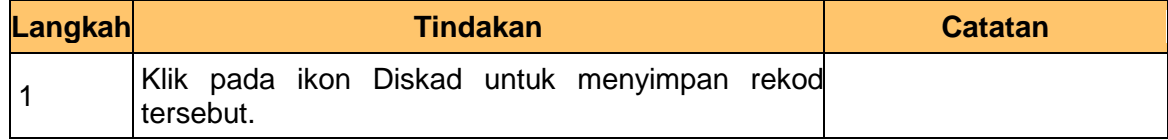

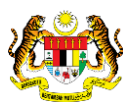

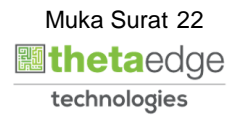

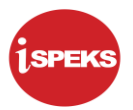

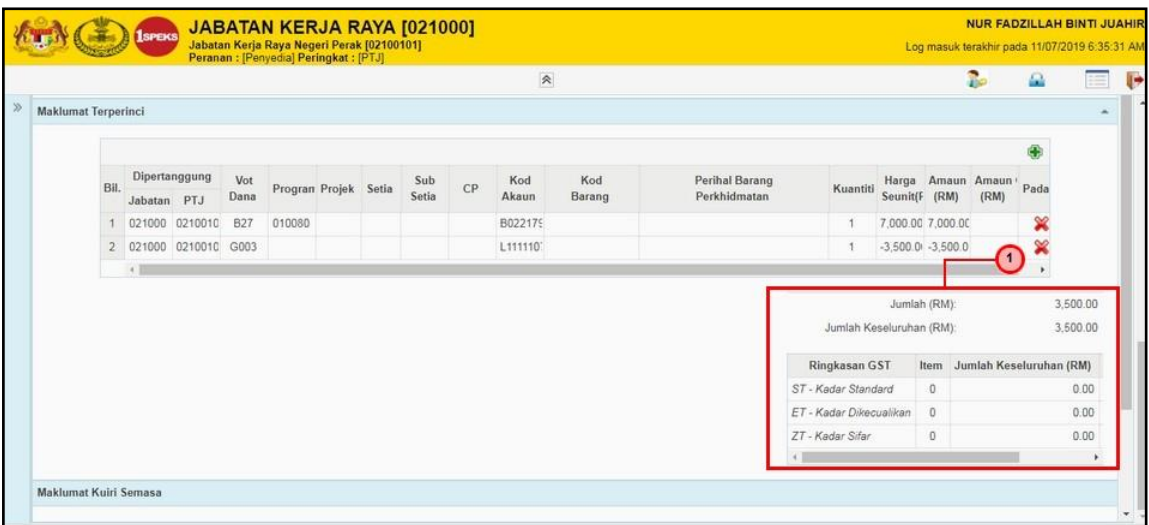

![](_page_26_Picture_74.jpeg)

![](_page_26_Picture_75.jpeg)

![](_page_26_Picture_76.jpeg)

![](_page_26_Picture_9.jpeg)

![](_page_26_Picture_10.jpeg)

![](_page_27_Picture_1.jpeg)

![](_page_27_Picture_70.jpeg)

![](_page_27_Picture_71.jpeg)

![](_page_27_Picture_72.jpeg)

![](_page_27_Picture_73.jpeg)

![](_page_27_Picture_9.jpeg)

![](_page_27_Picture_10.jpeg)

![](_page_28_Picture_1.jpeg)

![](_page_28_Picture_66.jpeg)

![](_page_28_Picture_67.jpeg)

![](_page_28_Picture_68.jpeg)

![](_page_28_Picture_69.jpeg)

![](_page_28_Picture_8.jpeg)

![](_page_28_Picture_9.jpeg)

![](_page_28_Picture_10.jpeg)

![](_page_29_Picture_1.jpeg)

![](_page_29_Picture_69.jpeg)

![](_page_29_Picture_70.jpeg)

![](_page_29_Picture_71.jpeg)

![](_page_29_Picture_72.jpeg)

![](_page_29_Picture_9.jpeg)

![](_page_29_Picture_10.jpeg)

![](_page_30_Picture_1.jpeg)

![](_page_30_Picture_64.jpeg)

![](_page_30_Picture_65.jpeg)

![](_page_30_Picture_6.jpeg)

![](_page_30_Picture_7.jpeg)

![](_page_31_Picture_1.jpeg)

![](_page_31_Picture_85.jpeg)

![](_page_31_Picture_86.jpeg)

**51.** Skrin **Kemasukan Arahan Bayaran** dipaparkan.

![](_page_31_Picture_87.jpeg)

![](_page_31_Picture_88.jpeg)

![](_page_31_Picture_9.jpeg)

![](_page_31_Picture_10.jpeg)

![](_page_32_Picture_1.jpeg)

![](_page_32_Picture_44.jpeg)

![](_page_32_Picture_45.jpeg)

![](_page_32_Picture_5.jpeg)

![](_page_32_Picture_6.jpeg)

![](_page_32_Picture_7.jpeg)

![](_page_33_Picture_1.jpeg)

## <span id="page-33-0"></span>**2.2 Skrin Penyemak**

Skrin ini membenarkan pengguna untuk menyemak kesemua maklumat sebelum menghantar maklumat untuk disemak.Semakan data boleh dilakukan oleh pengguna di peringkat PTJ (Penyemak) sahaja.

## **1.** Skrin **Log Masuk** dipaparkan.

![](_page_33_Picture_75.jpeg)

![](_page_33_Picture_76.jpeg)

![](_page_33_Picture_7.jpeg)

![](_page_33_Picture_8.jpeg)

![](_page_33_Picture_9.jpeg)

![](_page_34_Picture_1.jpeg)

![](_page_34_Picture_81.jpeg)

![](_page_34_Picture_82.jpeg)

![](_page_34_Picture_83.jpeg)

![](_page_34_Picture_84.jpeg)

![](_page_34_Picture_9.jpeg)

![](_page_34_Picture_10.jpeg)

![](_page_35_Picture_66.jpeg)

![](_page_35_Picture_67.jpeg)

![](_page_35_Picture_68.jpeg)

![](_page_35_Picture_69.jpeg)

![](_page_35_Picture_8.jpeg)

![](_page_35_Picture_9.jpeg)

![](_page_35_Picture_10.jpeg)

![](_page_36_Picture_1.jpeg)

![](_page_36_Picture_75.jpeg)

![](_page_36_Picture_76.jpeg)

![](_page_36_Picture_77.jpeg)

![](_page_36_Picture_78.jpeg)

![](_page_36_Picture_9.jpeg)

![](_page_36_Picture_10.jpeg)

![](_page_37_Picture_1.jpeg)

![](_page_37_Picture_76.jpeg)

![](_page_37_Picture_77.jpeg)

![](_page_37_Picture_78.jpeg)

![](_page_37_Picture_79.jpeg)

![](_page_37_Picture_9.jpeg)

![](_page_37_Picture_10.jpeg)

![](_page_38_Picture_68.jpeg)

![](_page_38_Picture_69.jpeg)

![](_page_38_Picture_70.jpeg)

![](_page_38_Picture_71.jpeg)

![](_page_38_Picture_9.jpeg)

![](_page_38_Picture_10.jpeg)

![](_page_39_Picture_1.jpeg)

![](_page_39_Picture_75.jpeg)

![](_page_39_Picture_76.jpeg)

**13.** Skrin **Senarai Semak Arahan Bayaran** dipaparkan.

![](_page_39_Picture_77.jpeg)

![](_page_39_Picture_78.jpeg)

![](_page_39_Picture_9.jpeg)

![](_page_39_Picture_10.jpeg)

![](_page_40_Picture_1.jpeg)

![](_page_40_Picture_71.jpeg)

![](_page_40_Picture_72.jpeg)

**15.** Skrin **Semakan Arahan Bayaran** dipaparkan.

![](_page_40_Picture_73.jpeg)

![](_page_40_Picture_74.jpeg)

![](_page_40_Picture_9.jpeg)

![](_page_40_Picture_10.jpeg)

![](_page_41_Picture_1.jpeg)

![](_page_41_Picture_70.jpeg)

![](_page_41_Picture_71.jpeg)

![](_page_41_Picture_72.jpeg)

![](_page_41_Picture_73.jpeg)

![](_page_41_Picture_9.jpeg)

![](_page_41_Picture_10.jpeg)

![](_page_42_Picture_1.jpeg)

![](_page_42_Picture_43.jpeg)

![](_page_42_Picture_44.jpeg)

![](_page_42_Picture_5.jpeg)

![](_page_42_Picture_6.jpeg)

![](_page_42_Picture_7.jpeg)

![](_page_43_Picture_1.jpeg)

## <span id="page-43-0"></span>**2.3 Skrin Pengesahan**

Skrin ini membenarkan pengguna untuk mengesahkan semua maklumat sebelum menghantar maklumat untuk diluluskan. Pengesahan data boleh dilakukan oleh pengguna di peringkat BN (Pengesah) sahaja.

## **1.** Skrin **Log Masuk** dipaparkan.

![](_page_43_Picture_80.jpeg)

![](_page_43_Picture_81.jpeg)

![](_page_43_Picture_7.jpeg)

![](_page_43_Picture_8.jpeg)

![](_page_43_Picture_9.jpeg)

![](_page_44_Picture_0.jpeg)

## **2.** Skrin **Pengesah** dipaparkan.

![](_page_44_Picture_86.jpeg)

![](_page_44_Picture_87.jpeg)

## **3.** Skrin **Pengesah Arahan Bayaran** dipaparkan.

![](_page_44_Picture_88.jpeg)

![](_page_44_Picture_89.jpeg)

![](_page_44_Picture_9.jpeg)

![](_page_44_Picture_10.jpeg)

![](_page_45_Picture_1.jpeg)

![](_page_45_Picture_76.jpeg)

![](_page_45_Picture_77.jpeg)

## **5.** Skrin **Pengesah Arahan Bayaran** dipaparkan.

![](_page_45_Picture_78.jpeg)

![](_page_45_Picture_79.jpeg)

![](_page_45_Picture_8.jpeg)

![](_page_45_Picture_9.jpeg)

![](_page_45_Picture_10.jpeg)

![](_page_46_Picture_1.jpeg)

![](_page_46_Picture_80.jpeg)

![](_page_46_Picture_81.jpeg)

## **7.** Skrin **Pengesah Arahan Bayaran** dipaparkan.

![](_page_46_Picture_82.jpeg)

![](_page_46_Picture_83.jpeg)

![](_page_46_Picture_9.jpeg)

![](_page_46_Picture_10.jpeg)

![](_page_47_Picture_1.jpeg)

![](_page_47_Picture_101.jpeg)

![](_page_47_Picture_102.jpeg)

**9.** Skrin **Pengesah Arahan Bayaran** dipaparkan.

![](_page_47_Picture_103.jpeg)

![](_page_47_Picture_104.jpeg)

![](_page_47_Picture_9.jpeg)

![](_page_47_Picture_10.jpeg)

**10.** Skrin **Senarai Semak Arahan Bayaran** dipaparkan.

![](_page_48_Picture_77.jpeg)

![](_page_48_Picture_78.jpeg)

**11.** Skrin **Pengesah Arahan Bayaran** dipaparkan.

![](_page_48_Picture_79.jpeg)

![](_page_48_Picture_80.jpeg)

![](_page_48_Picture_9.jpeg)

![](_page_48_Picture_10.jpeg)

![](_page_49_Picture_1.jpeg)

![](_page_49_Picture_78.jpeg)

![](_page_49_Picture_79.jpeg)

## **13.** Skrin **Pengesah Arahan Bayaran** dipaparkan.

![](_page_49_Picture_80.jpeg)

![](_page_49_Picture_81.jpeg)

![](_page_49_Picture_9.jpeg)

![](_page_49_Picture_10.jpeg)

![](_page_50_Picture_1.jpeg)

![](_page_50_Picture_74.jpeg)

![](_page_50_Picture_75.jpeg)

## **15.** Skrin **Pengesah Arahan Bayaran** dipaparkan.

![](_page_50_Picture_76.jpeg)

![](_page_50_Picture_77.jpeg)

![](_page_50_Picture_9.jpeg)

![](_page_50_Picture_10.jpeg)

![](_page_51_Picture_1.jpeg)

## <span id="page-51-0"></span>**2.4 Skrin Notifikasi Arahan Bayaran**

#### Penerangan:

Kontrak yang berdaftar di bawah No Surat Setuju Terima hanya boleh diguna pakai selama empat bulan dari tarikh berdaftar atau tiga kali proses Arahan Bayaran. Pada kali ke-empat, Arahan Bayaran keatas kontrak tersebut tidak dapat diteruskan kerana telah mencapai had penggunaan No Surat Setuju Terima.

Jadi, bagi membolehkan pembayaran tersebut, pengguna perlu melakukan proses Selenggara Maklumat Kontrak untuk mengemaskini No Surat Setuju Terima kepada No Kontrak yang sebetulnya. Setelah itu, pembayaran Arahan Bayaran dapat dibuat seperti sedia kala. Sekiranya, No Kontrak masih tidak didapati, pembayaran ke atas kontrak tersebut akan terus disekat.

Rajah dibawah menunjukkan notifikasi sekatan Arahan Bayaran yang dibuat untuk kali ke empat, tetapi sistem telah menyekat proses Arahan Bayaran tersebut.

#### **1.** Skrin **Notifikasi Arahan Bayaran.**

![](_page_51_Picture_91.jpeg)

![](_page_51_Picture_92.jpeg)

![](_page_51_Picture_10.jpeg)

![](_page_51_Picture_11.jpeg)

![](_page_51_Picture_12.jpeg)

![](_page_52_Picture_1.jpeg)

#### <span id="page-52-0"></span>**3.0 BAUCAR BAYARAN - INTEGRASI DALAMAN (AP - COM) (DI MODUL AP)**

#### **3.1 Skrin Pelulus**

<span id="page-52-1"></span>Skrin ini membenarkan Pelulus di Peringkat BN untuk meluluskan Maklumat bagi Proses Baucar Bayaran Integrasi Dalaman (AP & CoM)

#### **1.** Skrin **Log Masuk** dipaparkan.

![](_page_52_Picture_81.jpeg)

![](_page_52_Picture_82.jpeg)

![](_page_52_Picture_8.jpeg)

![](_page_52_Picture_9.jpeg)

![](_page_52_Picture_10.jpeg)

![](_page_53_Picture_0.jpeg)

![](_page_53_Picture_81.jpeg)

![](_page_53_Picture_82.jpeg)

![](_page_53_Picture_83.jpeg)

![](_page_53_Picture_84.jpeg)

![](_page_53_Picture_8.jpeg)

![](_page_53_Picture_9.jpeg)

![](_page_53_Picture_10.jpeg)

![](_page_54_Picture_1.jpeg)

![](_page_54_Picture_73.jpeg)

![](_page_54_Picture_74.jpeg)

![](_page_54_Picture_75.jpeg)

![](_page_54_Picture_76.jpeg)

![](_page_54_Picture_8.jpeg)

![](_page_54_Picture_9.jpeg)

![](_page_55_Picture_1.jpeg)

![](_page_55_Picture_74.jpeg)

![](_page_55_Picture_75.jpeg)

![](_page_55_Picture_76.jpeg)

![](_page_55_Picture_77.jpeg)

![](_page_55_Picture_8.jpeg)

![](_page_55_Picture_9.jpeg)

![](_page_55_Picture_10.jpeg)

![](_page_56_Picture_0.jpeg)

![](_page_56_Picture_68.jpeg)

![](_page_56_Picture_69.jpeg)

![](_page_56_Picture_70.jpeg)

![](_page_56_Picture_71.jpeg)

![](_page_56_Picture_8.jpeg)

![](_page_56_Picture_9.jpeg)

![](_page_56_Picture_10.jpeg)

![](_page_57_Picture_1.jpeg)

![](_page_57_Picture_67.jpeg)

![](_page_57_Picture_68.jpeg)

![](_page_57_Picture_69.jpeg)

![](_page_57_Picture_70.jpeg)

![](_page_57_Picture_9.jpeg)

![](_page_57_Picture_10.jpeg)

![](_page_58_Picture_1.jpeg)

![](_page_58_Picture_67.jpeg)

![](_page_58_Picture_68.jpeg)

![](_page_58_Picture_69.jpeg)

![](_page_58_Picture_70.jpeg)

![](_page_58_Picture_8.jpeg)

![](_page_58_Picture_9.jpeg)

![](_page_58_Picture_10.jpeg)

![](_page_59_Picture_0.jpeg)

![](_page_59_Picture_68.jpeg)

![](_page_59_Picture_69.jpeg)

![](_page_59_Picture_70.jpeg)

![](_page_59_Picture_71.jpeg)

![](_page_59_Picture_8.jpeg)

![](_page_59_Picture_9.jpeg)

![](_page_59_Picture_10.jpeg)

![](_page_60_Picture_0.jpeg)

![](_page_60_Picture_67.jpeg)

![](_page_60_Picture_68.jpeg)

![](_page_60_Picture_69.jpeg)

![](_page_60_Picture_70.jpeg)

![](_page_60_Picture_9.jpeg)

![](_page_60_Picture_10.jpeg)

![](_page_61_Picture_1.jpeg)

## <span id="page-61-0"></span>**4.0 POSTING BAYARAN (DI MODUL CM)**

#### <span id="page-61-1"></span>**4.1 Skrin Pelulus**

Skrin ini membenarkan pengguna untuk meluluskan kesemua maklumat. Kelulusan data boleh dilakukan oleh pengguna di peringkat BN(Pelulus) sahaja.

#### **1.** Skrin **Log Masuk** dipaparkan.

![](_page_61_Picture_73.jpeg)

![](_page_61_Picture_74.jpeg)

![](_page_61_Picture_8.jpeg)

![](_page_61_Picture_9.jpeg)

![](_page_61_Picture_10.jpeg)

![](_page_62_Picture_0.jpeg)

![](_page_62_Picture_76.jpeg)

![](_page_62_Picture_77.jpeg)

![](_page_62_Picture_78.jpeg)

![](_page_62_Picture_79.jpeg)

![](_page_62_Picture_8.jpeg)

![](_page_62_Picture_9.jpeg)

![](_page_62_Picture_10.jpeg)

![](_page_63_Picture_1.jpeg)

![](_page_63_Picture_94.jpeg)

![](_page_63_Picture_95.jpeg)

## **5.** Skrin Pelulus **iSPEKS** dipaparkan.

![](_page_63_Picture_96.jpeg)

![](_page_63_Picture_97.jpeg)

![](_page_63_Picture_9.jpeg)

![](_page_63_Picture_10.jpeg)

![](_page_64_Picture_1.jpeg)

![](_page_64_Picture_69.jpeg)

![](_page_64_Picture_70.jpeg)

![](_page_64_Picture_71.jpeg)

![](_page_64_Picture_72.jpeg)

![](_page_64_Picture_8.jpeg)

![](_page_64_Picture_9.jpeg)

![](_page_64_Picture_10.jpeg)

![](_page_65_Picture_1.jpeg)

![](_page_65_Picture_43.jpeg)

![](_page_65_Picture_44.jpeg)

![](_page_65_Picture_5.jpeg)

![](_page_65_Picture_6.jpeg)

![](_page_65_Picture_7.jpeg)